**AWA6228 型 多功能声级计 使用说明书**

# 目 录

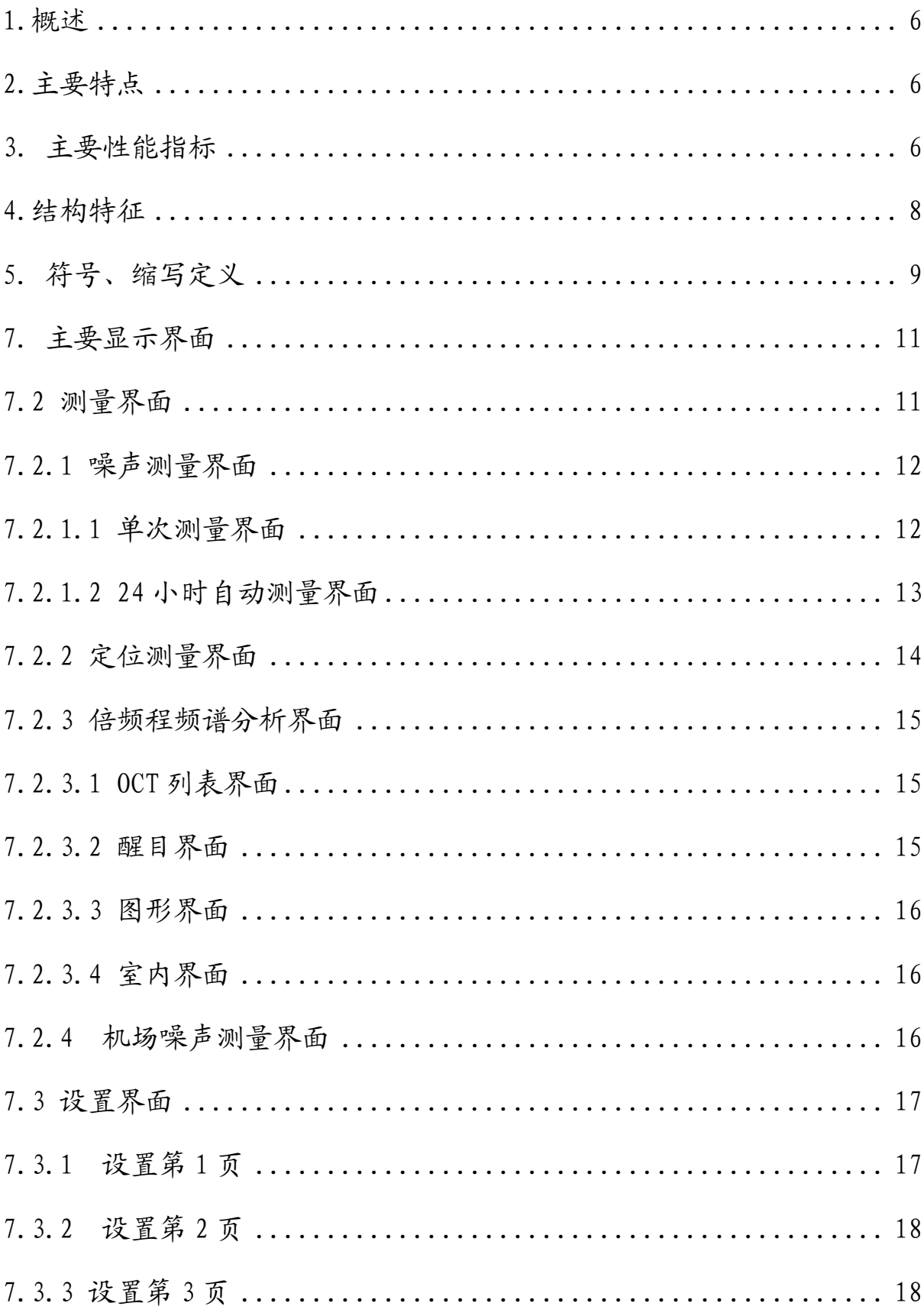

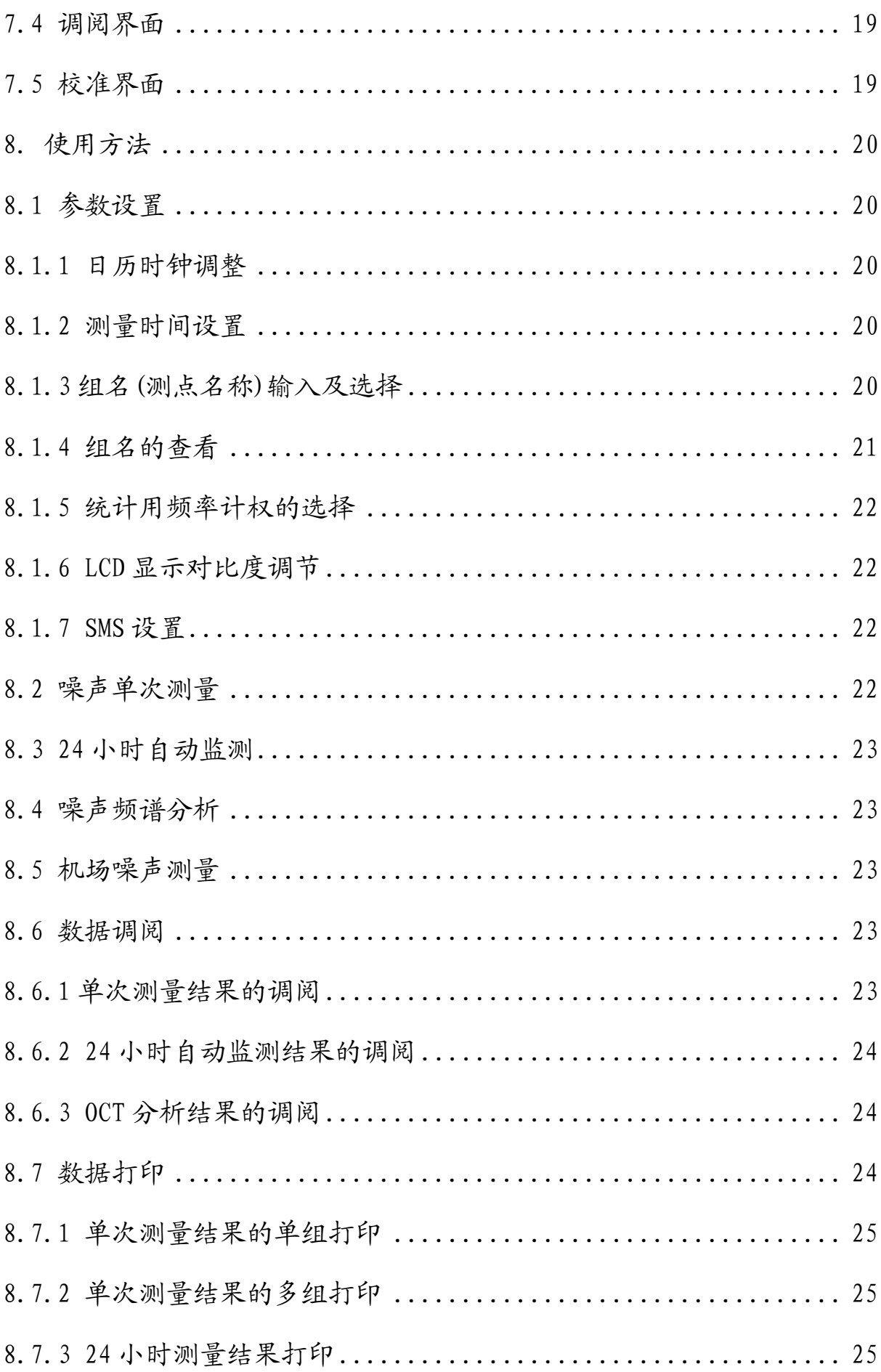

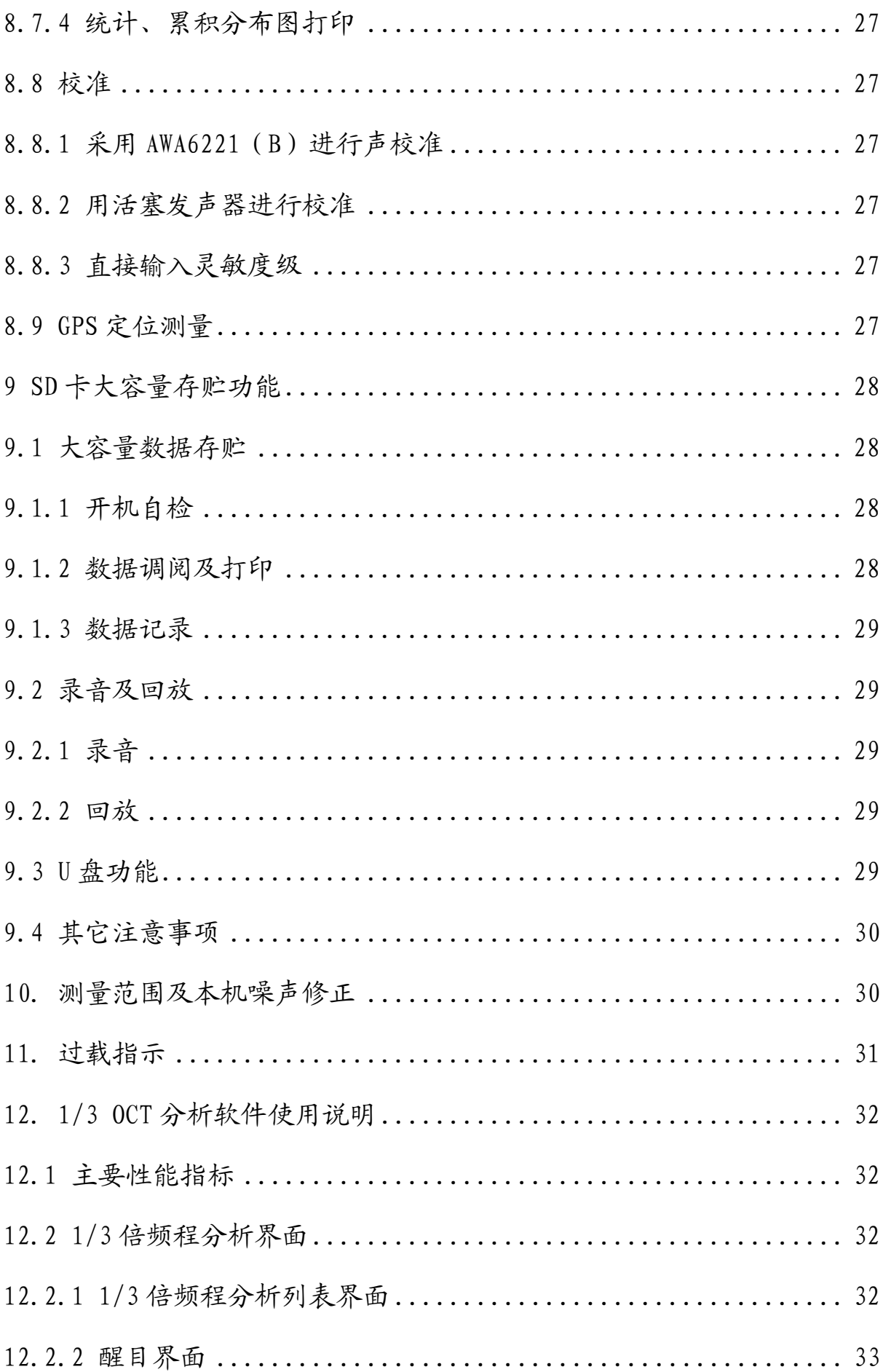

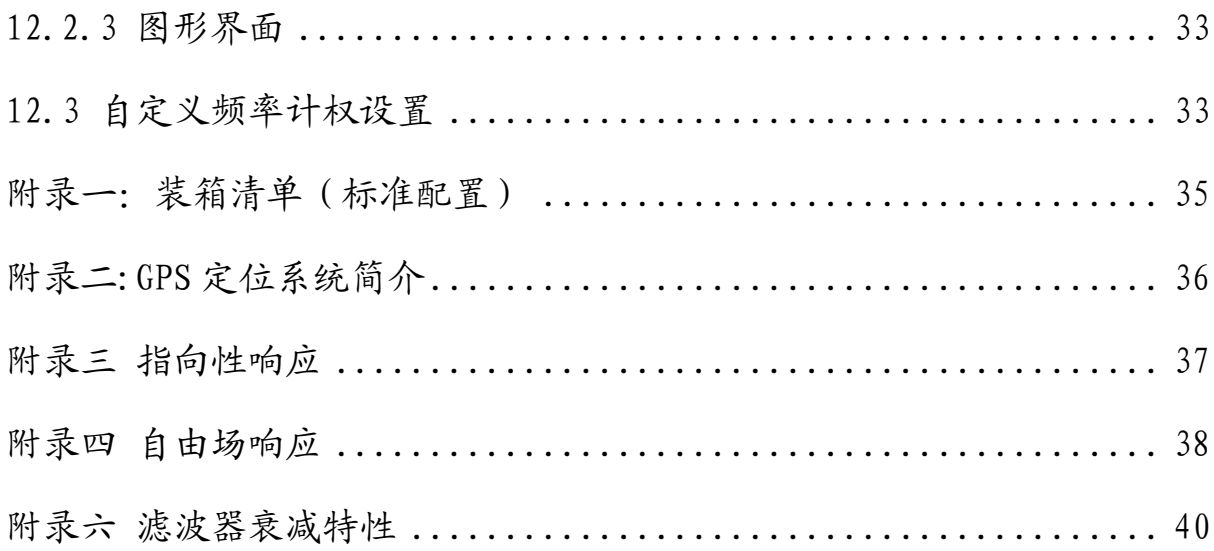

# **更改记录及版本说明**

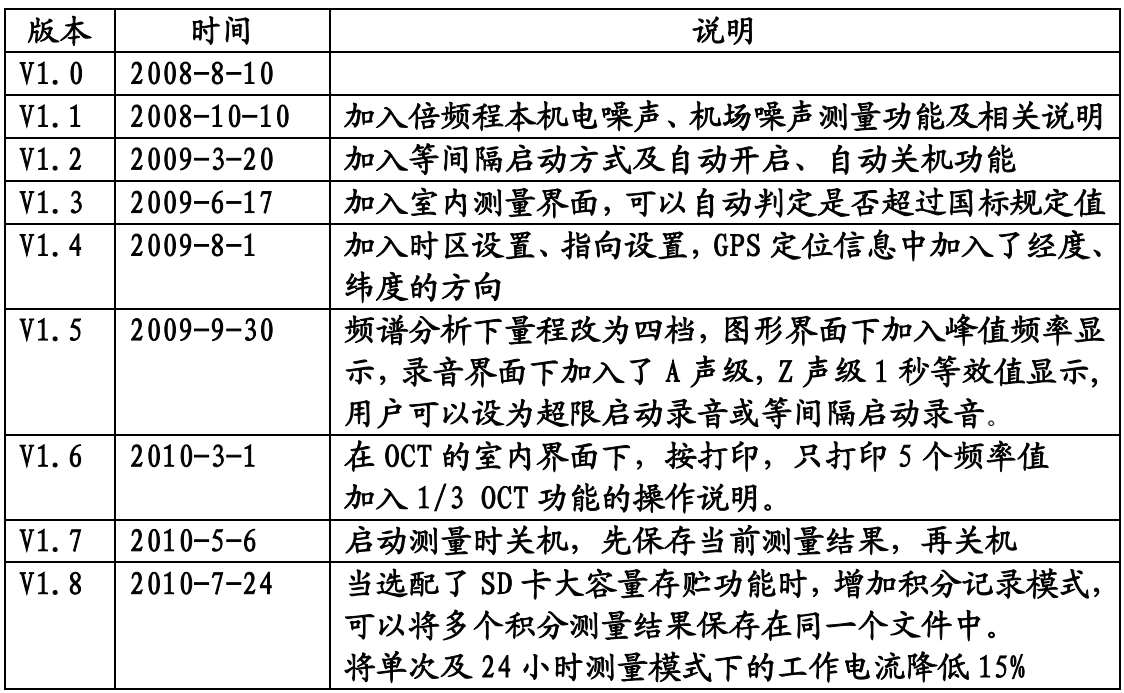

#### **1.概述**

AWA6228 型多功能声级计是采用数字信号 处理技术的新一代噪声测量仪器,是 AWA6218 系列的升级换代产品。A、C、Z 三种并行(同时) 的频率计权及 F、S、I 三种并行(同时)的时间 计权可以同时测量多种评价指标;动态范围大于 110dB; FLASH RAM 可靠保存测量结果, 也可选 配 SD 卡存贮数据,仪器具有大容量存贮、录音、 U 盘、读卡器等功能。模块化设计,用户可以根 据需要选购相应的模块。它除了具有 AWA6218 系列产品特别适于环境噪声监测的优点外,还可 内嵌 GPS 定位系统(选配),测量噪声的同时, 提供位置信息及测量运动速度;外置微型打印机 (选配),可现场打印测量结果,外置 GSM 无线 数据传输模块(选配),可通过 SMS(短信)将测 量结果发到指定的手机或计算机上;该仪器可广 泛应用在环境保护、劳动卫生、工业企业、科研 教学等领域,完成环境噪声测量、声功率级测量、 机器设备噪声测量以及建筑声学测量。

#### **2.主要特点**

2.1 110dB 超大动态范围,无需切换量程 2.2 频率计权、时间计权、检波全部采用数字 信号处理技术实现,同时完成 A、C、Z 三种频率 计权、F、S、I 三种时间计权等多种指标的测量。 2.3 128 128 点阵 3 寸液晶显示器,显示屏幕 大,显示内容丰富。 2.4 FLASH RAM 可靠保存测量结果,可升级为 SD 卡大容量存贮数据(选配) 2.5 可实时(同时)测量及显示 12 个指标 2.6 汉字加图标菜单操作,使用更方便 2.7 功能强大,可直接在仪器上查看统计分布 图,累积分布图,24 小时分布图 2.8 可调亮度 LED 背光、工作状态指示灯,方 便夜间监测并可在远处观查仪器工作状态 2.9 可自动对本机噪声进行修正,提高低声级 时的测量准确性. 2.10 动态条图及波形图,直观反映噪声变化趋 势 2.11 测点名可以由用户任意输入中英文,支持 中文拼音输入 2.12 仪器内部可保存最近 128 次声学校准记 录. 2.13 交流输出可以接监听耳机,以便主观评价

2.14 用户配置不同灵敏度的传声器可得到不同 的测量范围

2.15 内部可嵌 GPS 定位系统,测量噪声的同时 还可以获得准确的位置信息及运动速度(选配) 2.16 外接微型打印机,可现场打印测量结果(选 配)

2.17 外接 GSM 无线数据传输模块,测量结果可 及时通过 SMS 发到指定的手机或计算机(选配) 2.18 外接太阳能电池模块,可在野外超长时间 工作(选配)

2.19 大容量 SD 卡存贮,最大可支持 2GB(选配) 2.20 精密录音功能,最长录音时间 1 小时(需 选配 SD 卡大容量存贮模块), 录音结果可送计 算机进行频谱分析或回放(需选配相关分析软 件)

2.21 U 盘功能, 仪器经 USB 接口与计算机连接 后,将 SD 卡转为 U 盘(需选配 SD 卡大容量存贮 模块)

2.22 可以将FAT16,FAT32格式的SD卡内容读到 计算机上(需选配 SD 卡大容量存贮模块)

#### **3. 主要性能指标**

3.1 传声器:预极化测试电容传声器,灵敏度 级: -46dB 至-26dB(以 1V/Pa 为参考 0dB)。 3.2 频率范围: 10Hz~20kHz + 1dB(不含传声 器) 3.3 A/D位数:24 位 3.4 采样频率: 48kHz 3.5 本机电噪声: 小于 A 计权 3 µ V、C 计权 4μV、Z 计权 5μV(不含前置级, 用 50Ω 电阻直接 短路) 3.6 测量上限: 由所配传声器灵敏度决定。可 按"*94-传声器灵敏度级*"进行估算 3.7 动态范围:大于 110dB(A 计权),无需转 换量程 3.8 时间计权:并行(同时)F、S、I 3.9 频率计权:并行(同时)A、C、Z 3.10 检波特性:真有效值数字检波 3.11 仪器类型: IEC61672: 2002 1 级, GB/T3785-2010 1 型。当选配 AWA14602 型前置 级时为 2 级或 2 型 3.12 显示器: 128×128 点阵液晶显示, 对比度 16 级可调,有 LED 背光

3.13 主要显示内容:可实时测量及显示 12 个以 上测量指标、统计分布图、累积分布图、24 小 时分布图 3.14 主要测量功能: 统计分析, 24 小时自动监 测,机场噪声测量 3.15 主要测量指标: Lxvi、Lxvp、Lxeq、Lxmax、Lxmin、 L<sub>XN</sub>、SD、SEL、E、L<sub>Cpeak</sub>、T<sub>d</sub>、L<sub>EPN</sub>等 注: x 为 A, C, Z, y 为 F, S, I, N 为 5, 10, 50, 90, 95 LCpeak测量下限为测量上限减 60dB。 3.16 数据存贮:128 组带分布图的统计分析结 果 3.17 输出接口: AC(交流)、DC(直流),RS-232C 至计算机或微型打印机,USB 接口(需选配 SD 卡大容量存贮模块) 1) 交流输出:输出信号幅度可在小信号、大信 号、交流、1kHz 中选择,输出可接 8Ω监听耳机, 输出功率:150mW,谐波失真小于 0.1%。 2) 直流输出:可选择输出 A、C、Z 三种频率计 权、F、S、I 三种时间计权组合的瞬时声压级, 输出比例:20mV/dB。100dB 时输出电压为 2V, 最大输出电压 3.3V。 3) RS232 接口:接至计算机可实时输出 A、C、Z 三种频率计权、F、S、I 三种时间计权的瞬时声 压级,1 秒最大声压级,1 秒积分声压级,已保 存的测量结果。接至 AH40 微型打印机可打印出 测量结果及相关图表。 4) USB 接口:当用户选择了 SD 卡大容量存贮模 块后,才具有 USB 接口功能,通过 USB 线将仪器 与计算机相连后,仪器会转为一个外置 U 盘。符 合 USB1.1 标准,兼容 USB2.0 标准。 3.18 日历时钟: 每月误差小于 1 分钟, 可 GPS 授时、校时,内置后备电池。 3.19 电源: 4 节 LR6(5号)电池或5V外接 电源。工作电源约 120mA, 最大约 200mA。 3.20 统计分析功能:可以任选频率计权及时间 计权,采样速率为 47 次/秒。 3.21 测量时间:手动,1s 到 99 小时任意设置 或分档设置。 3.22 工作温度:-10℃~50℃ 3.23 相对湿度: 20%~90% 3.24 外形尺寸 (mm):  $260 \times 80 \times 30$ 3.25 GPS 定位功能(选配):测量经度、纬度、 海拔、运动速度,并可与噪声测量结果一同记录。 还可利用 GPS 定位信息测量运动方向、两点直线 距离。 1) 接收器类型:16 通道

2) 更新速率:1Hz

- 3) 定位精度:2.5m
- 4) 启动时间:热启动 <3.5 秒 温启动 33 秒

冷启动 34 秒

5) 接收灵敏度:跟踪 -158dBm

捕获 -148dBm

- 冷启动 -142dBm
- 6) 授时精度:50ns
- 7) 运行限制:海拔高度 <18000m 速度 <515m/s

3.26 SD 卡大容量存贮功能(选配):

1) 测量结果以文本文件格式保存在 SD 卡中,这

些文件可用 EXCEL 直接打开

2) 统计分析时也可同时记录瞬时值或 1 秒积分 值及定位信息随时间的变化

3) 采用 FAT 表进行文件管理, 支持 FAT16 及 FAT32 格式, 最大 SD 卡容量 2GB

4) 当用 USB 接口连接到计算机时, 仪器将 SD 卡转为 U 盘

3.27 录音功能(需选配 SD卡大容量存贮模块) 录音格式: 48000 采样频率, 16 位精度 文件格式: WAV 格式, 内含校准信息 录音时间: 1秒到1小时

- 回放:可用仪器播放,也可用计算机播放。 3.28 倍频程频谱分析功能(选配)
- 滤波器类型: 并行(实时)倍频程, G=2 符合标准: IEC61260 1 级, GB3241-2010 1 级

滤波器中心频率:16Hz、31.5Hz、63Hz、 125Hz、250Hz、500Hz、1kHz、2kHz、4kHz、8kHz、 16kHz(2 级时无 16Hz,16kHz 中心频率)

倍频程频带声压级指数平均时间常数: 16Hz,31.5Hz 中心频率下为 350ms,其余中心频 率下为 125ms

实时分析速度:每秒约 47 次,同时完成所 有中心频率及 A 计权, C 计权, Z 计权

主要测量界面:列表界面、图形界面、醒目 界面。列表界面和图形界面可以同时显示 11 个 中心频率的频带声级压以及 A、C 和 Z 计权声压 级

级线性范围:70dB 以上

主要测量指标:频带瞬时声压级(Lfmi)、频 带 1 秒等效声压级(L<sub>fmeq,1s</sub>)、频带等效连续声压  $\mathfrak{K}\left(L_{\text{free},T}\right)$ .

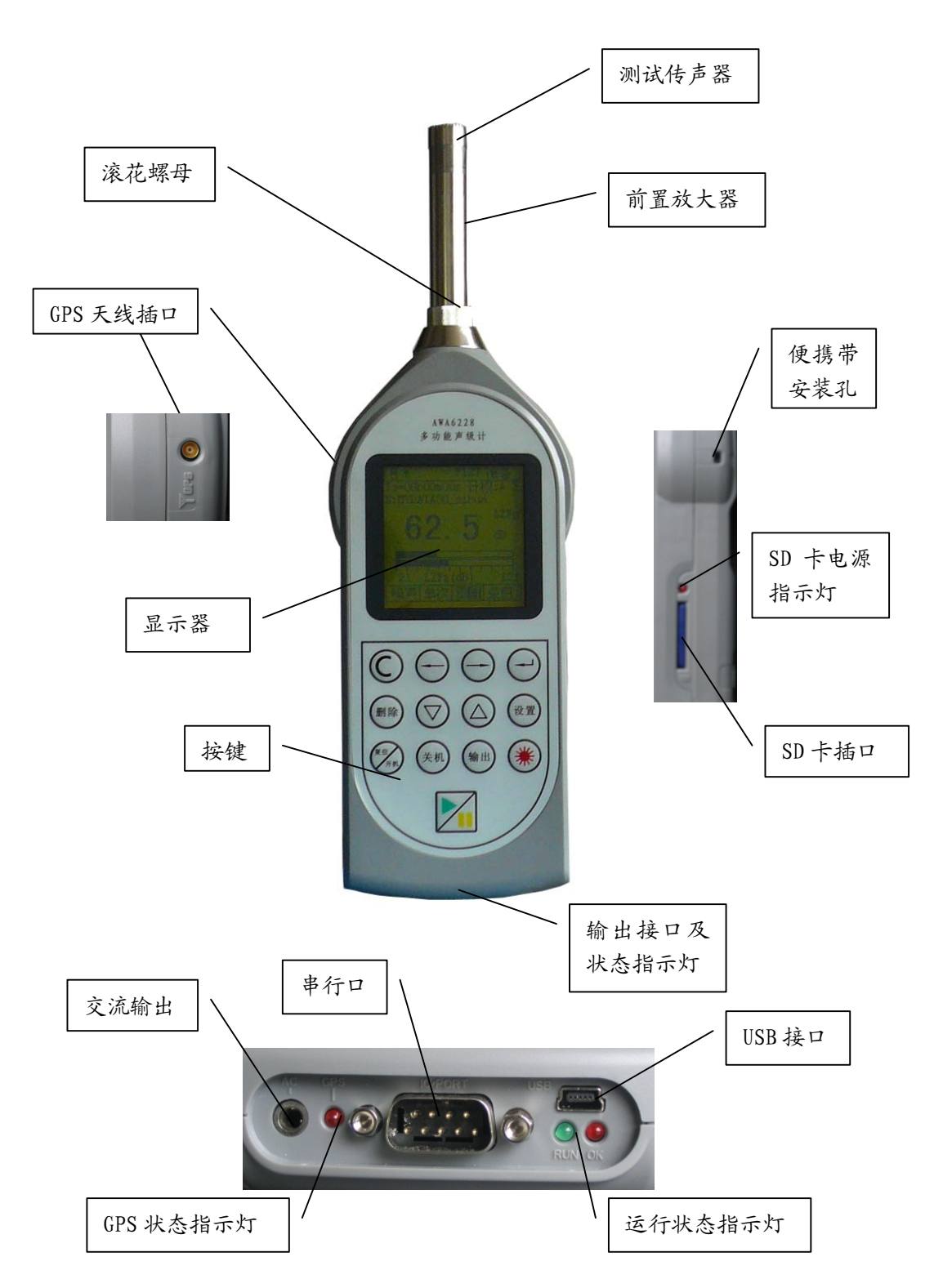

仪器的前端是信号输入插座,插座型号为

X9-6z。插座引脚排布见下图,各引脚功能如下:

第1脚 电源 第2脚 空 第 3 脚 信号输入 第 4 脚 空 第 5 脚 信号地 第6脚 空

在仪器的后端是输出接口,左边为交流输出 接口,交流输出信号的幅度最大不超过 2V,与输 入信号的比例关系见下表:

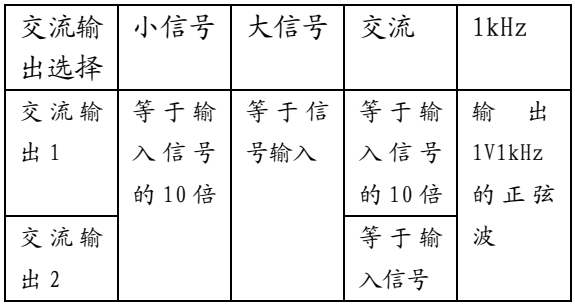

该插座采用立体声输出插座,当与插头相配 时,插头各引脚的定义如图;

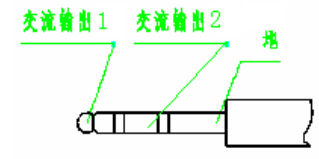

中间为采用 DB9 插座的 RS232 接口: 右边为 USB 接口,它也是外接电源接口。在 USB 接口的 下方有两个指示灯,分别是工作状态指示灯及 USB 接口状态指示灯。

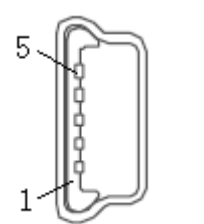

1.+5V 2.UD-3.UD+ 4.空 5.GND

DB9 引脚定义:

- 1. 电源
- 2. RXD
- 3. TXD
- 4. 空
- 5. 地

7. 空

6. 直流输出

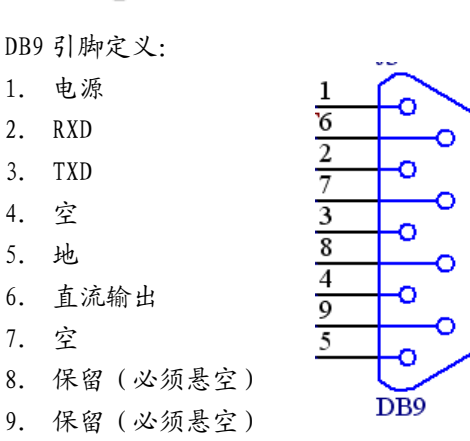

工作状态指示灯:启动测量时指示灯闪动,暂停

测量时指示灯点亮,测量结束时指示灯熄灭。 GPS 状态指示灯:有正确的定位信息时为 1 秒闪 动一次,没有安装 GPS 模块或 GPS 模块处于节电 状态时此灯熄灭。

#### **5.符号、缩写定义**

- Ts 设定的积分测量时间
- Tm 实际测量经历时间
- Nm 实际统计分析的采样个数
- GPS 全球定位系统
- N: 组名或测点的名称,用户可输入。
- H: 24 小时自动监测时的当前时间段号
- 24H 24 小时自动监测模式
- STA 单次统计分析模式
- F 时间计权快档,时间常数为 125ms
- S 时间计权慢档,时间常数为 1000ms
- I 时间计权脉冲档,上升沿时间常数为
- 35ms,下降沿时间常数为 1500ms
- R@ 24 小时自动监测时的第一组启动时刻
- Lpx 传声器灵敏度级
- LAeq A 计权等效声级
- LCeq C 计权等效声级
- LZeq Z 计权等效声级
- SEL 声暴露级 =Leq+10Log(T)
- $E$   $A \wedge A = \frac{1}{2} \mathbb{E} \mathbb{E} \mathbb{E} \left[ A \otimes \mathbb{E} \mathbb{E} \mathbb$
- Lmax 最大声压级
- Lmin 最小声压级
- L5 5%的声压级超过此声压级
- L10 10%的声压级超过此声压级
- L50 50%的声压级超过此声压级
- L90 90%的声压级超过此声压级
- L95 95%的声压级超过此声压级
- SD 均方偏差
- LAFp F 档测量到的一秒内的最大 A 声级
- LASp S 档测量到的一秒内的最大 A 声级
- LAIp I 档测量到的一秒内的最大 A 声级
- LA1s 一秒钟的 A 计权等效声级
- LCFp F 档测量到的一秒内的最大 C 声级
- LCSp S 档测量到的一秒内的最大 C 声级
- LCIp I 档测量到的一秒内的最大 C 声级
- LC1s 一秒钟的 C 计权等效声级
- LZFp F 档测量到的一秒内的最大 Z 声级
- LZSp S 档测量到的一秒内的最大 Z 声级
- LZIp I 档测量到的一秒内的最大 Z 声级

LZ1s 一秒钟的 Z 计权等效声级 LAFi F 档测量到的瞬时 A 声级 LASi S 档测量到的瞬时 A 声级 LAIi I 档测量到的瞬时 A 声级 LCFi F 档测量到的瞬时 C 声级 LCSi S 档测量到的瞬时 C 声级 LCIi I 档测量到的瞬时 C 声级 LZFi F 档测量到的瞬时声压级 LZSi S 档测量到的瞬时声压级 LZIi I 档测量到的瞬时声压级 Ld 昼间等效声级, 时间段为 6:00 到 22:00 Ln 夜间等效声级, 时间段为 22:00 到 6:00 Ldn 昼夜间等效声级 LCpk 峰值 C 声级 Lat 纬度,以度为单位 Lon 经度,以度为单位 Alt 海拨 Vel 速度 SMS 短消息 UTC 世界标准时间,比北京时间晚 8 个小时 GMT+8 格林威治时间,与 UTC 相同, +8 表示格林威治时间早 8 个小时 OCT 倍频程频谱分析 Rang 量程 W\_A A 计权声压级 W\_C C 计权声压级 W\_Z Z 计权声压级 电池电量显示 电池欠压 有 GPS 定位信号 SD 卡已插入

- 成功发送短消息
- 90 度方向入射

6.按键

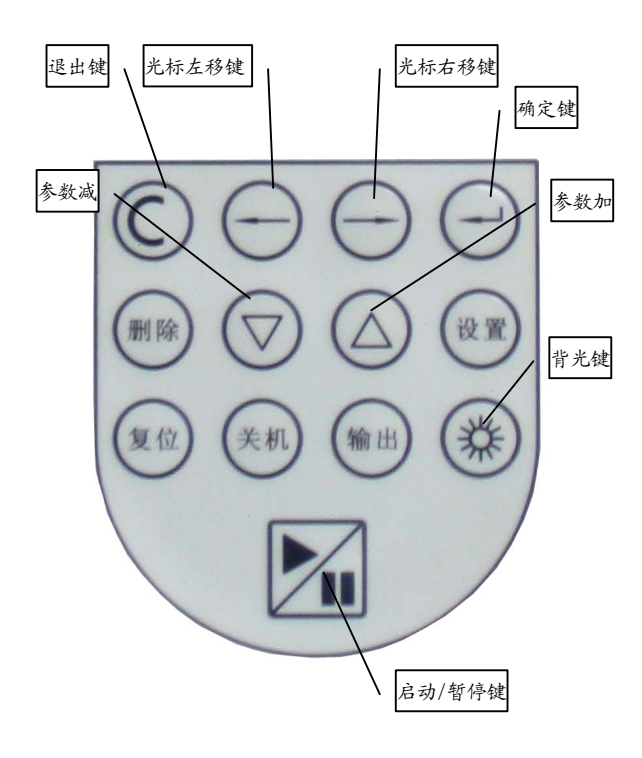

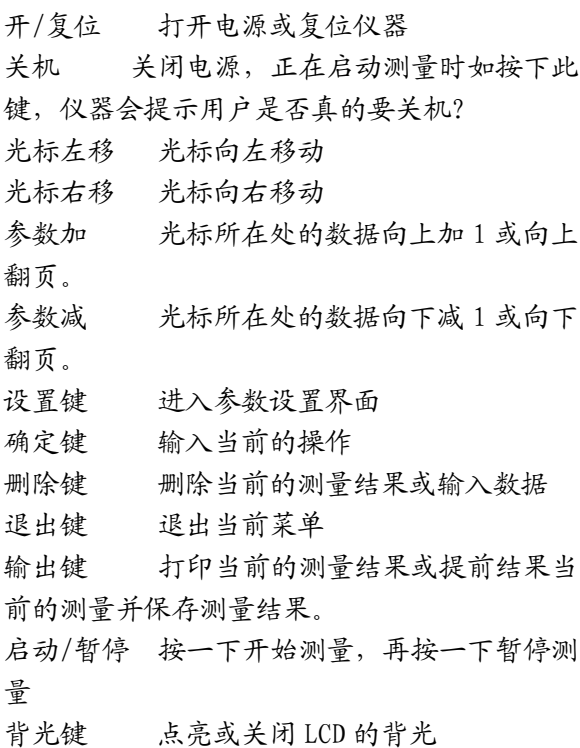

## **7.主要显示界面**

#### **7.1 主菜单**

按下开/复位键 2 秒以上后放开,仪器显示 杭州爱华仪器有限公司图标,接着进入主菜单,

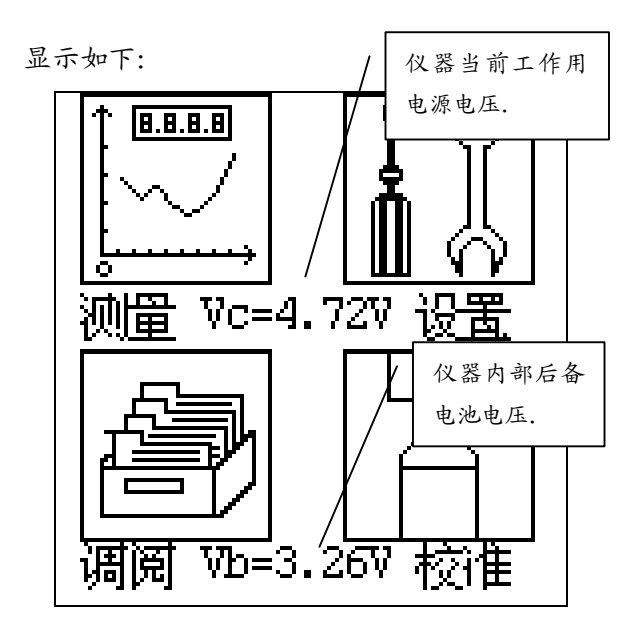

主菜单下有测量、设置、调阅、校准四个子 菜单。按下光标键可以使光标左右移动,按下确 定键可以进入相应的子菜单。按下删除键,系统 参数恢复到缺省值。

#### **7.2 测量界面**

光标在"测量"上时, 按下确定键, 仪器可 以进入测量界面,测量界面有:噪声测量界面、 GPS 定位测量界面。只有安装了 GPS 模块才能进 入定位测量界面。

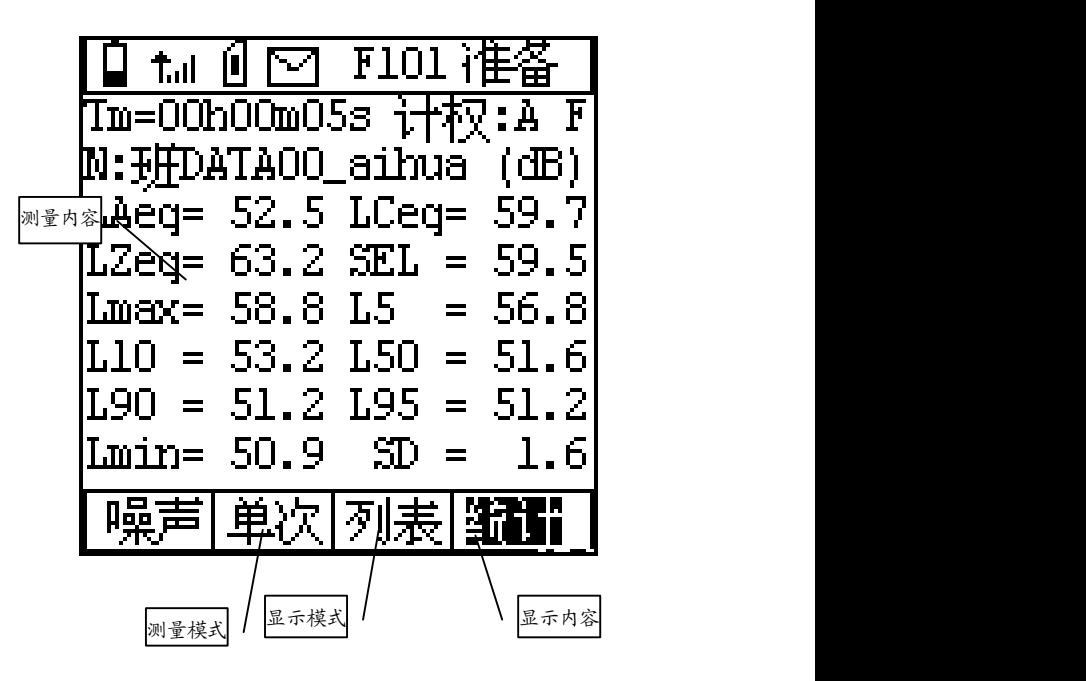

第一行为工作状态提示行,从左到右分别 是: 供电电压指示、GPS 信号指示、SD 卡指示、 SMS 指示、空余组数(过载指示)、测量状态指 示。供电电压指示标志内最多可以有 10 条线, 当 10 条线填满时,供电电压约为 5.6V,当供电 电压低于 3.6V 时内部空白,表示欠压;安装有

GPS 模块时 GPS 指示显示出来,当收到正确的 GPS 定位信息时,其后显示出信号;当开机时 检测到 SD 卡, 则 SD 卡指示显示出来; 当测量 结果通过 GSM 无线数据传输模块发送出去后, SMS 指示显示出来;当测量的信号超过测量上 限时,过载指示显示出来。测量状态有:准备、 启动、暂停、等待、打印、结束。

最后一行为菜单条,光标键可使光标在每个 菜单选项上停留,用参数加、参数减键可以改变 菜单选项。

#### **7.2.1 噪声测量界面**

噪声测量界面下主要有单次测量模式和 24H 测量模式。

#### **7.2.1.1 单次测量界面**

在噪声测量界面下,当测量模式处的菜单显 示为"单次"时,仪器进入单次测量模式。单次 测量界面下有:列表、图形、醒目三种显示模式。 1) 列表测量界面

此界面下仪器可以在一个屏幕上同时显示 多种测量指标,显示内容丰富。显示内容又分为 瞬时值、统计值两大类。

瞬时值显示界面

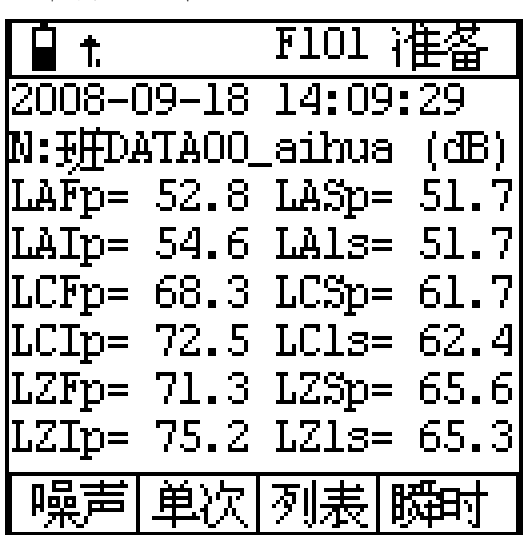

第一行为状态显示行,第二行为当前的日历 时钟行,第三行为组名(测点名),中间为三种 频率计权,三种时间计权组合出的 12 个测量结 果,最后一行为菜单条。12 个测量结果每秒刷 新一次,并随着环境噪声的变化不断变化。当光 标在"瞬时"处时, 按参数加、参数减键, 可以 进入统计值显示界面。

统计值显示界面

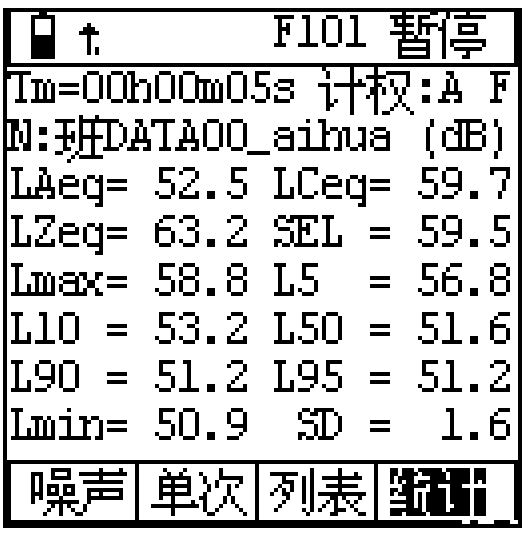

第一行为工作状态显示行;第二行的 Ts 表 明当前设定的测量时间,光标在 Ts 上时按下参 数加、参数减可以改为显示 Tm(测量经历时间), Nm(总采样个数);第二行的"计权: A F"表示 当前统计声级所用的频率计权为 A 计权,时间计 权为 F 档,光标移到此处可以改为其它几种频率 计权和时间计权,但启动测量过程中,不能改变; 第三行为测点名;中间为积分结果及统计结果, 当仪器处于准备状态时,这些值为 0,当仪器启 动测量时,这些值每秒钟计算并刷新一次。当 Tm 等于 Ts 时测量结束,这些值就停止不动了。

光标移到"列表"处,按下参数加键,可以 进入醒目显示界面如下。

2) 醒目显示界面

醒目显示界面下显示的数值字体较大,并有 动态条图或波形图,以便观查噪声的变化趋势。

条图显示界面

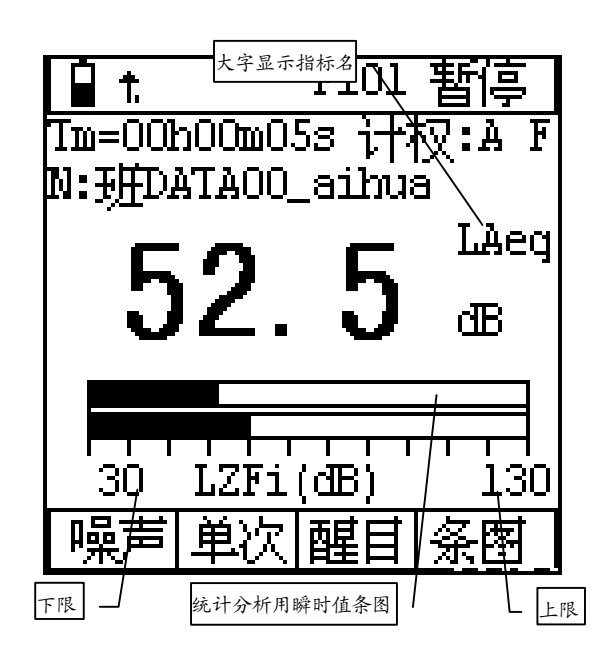

第一行为状态显示行,第二行的 Ts 表明当前 设定的测量时间,光标在 Ts 上时按下参数加、 参数减可以改为显示 Tm(测量经历时间),Nm(总 采样个数);第二行的"计权:A F"表示当前统 计声级所用的频率计权为 A 计权,时间计权为 F 档,光标移到此处可以改为其它几种频率计权和 时间计权,但启动测量过程中,不能改变;第三 行为测点名;中间大字为测量结果,每秒刷新一 次, "LAFp"表示大字显示指标的名称, 光标移 到此处可以将大字显示的指标顺序改为:LZFp、 LZSp、LZIp、LCFp、LCSp、LCIp、LAFp、LASp、 LAIp、LA1s、LC1s、LZ1s、LAeq、LCeq、LZeq、 Lmax、Lmin、L5、L10、L50、L90、L95、SD、SEL、 E、LCpk 等;大字显示内容下有两个条图,条图 每秒刷新 10 次。上面的条图与统计用瞬时值对 应,下面的条图可以由用户指定。当光标移到 LZFi 上, 按下参数加、参数减键可以将下面的 条图顺序改为:LZFi、LZSi、LZIi、LCFi、LCSi、 LCIi、LAFi、LASi、LAIi。光标移在"条图"上, 按参数加、参数减键可以进入示波显示界面。

示波显示界面

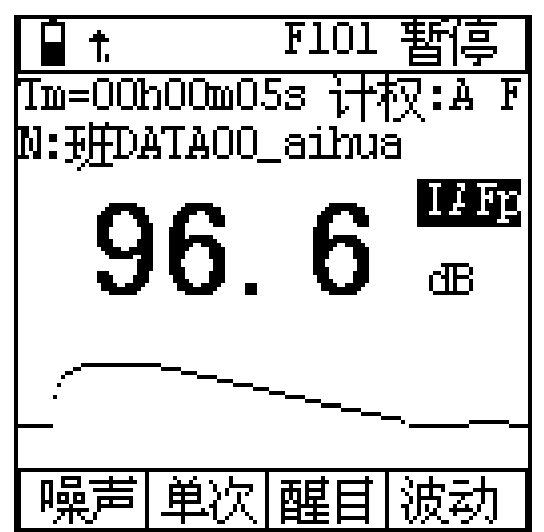

此显示界面与条图显示界面类似,只是两个 动态条图变为波动图了。在显示器的下方显示的 是统计分析用瞬时值的时间历程图,一张图上可 以显示 128 个瞬时值,统计分析的采样间隔为 1/47 秒,一张图大约可显示3秒内的瞬时值变 化情况。

3) 图形显示界面

光标在"醒目"或"列表"上, 按参数加、 参数减键可以进入图形显示界面,此界面下可以 显示统计分布图、累积分布图,测量过程中统计 分布图、累积分布图可以每秒刷新一次。

统计分布图显示界面

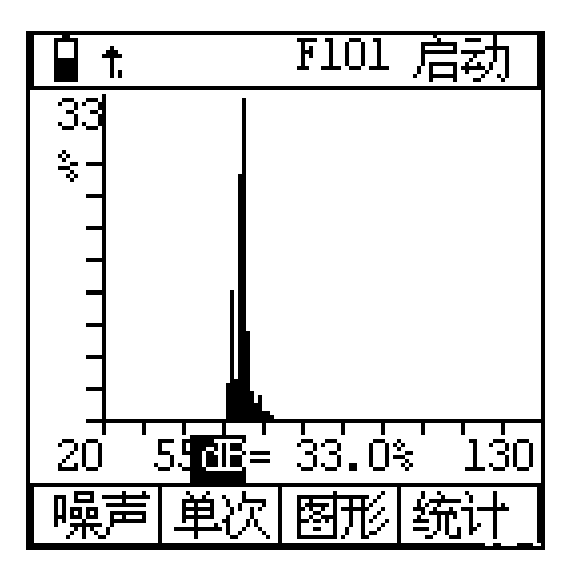

第一行为状态显示行;中间为统计分布图, 统计分布图的纵坐标为百分比,横坐标为声压 级,横坐标共有 110 个点,每个点为1dB。光标 移到"55dB"上,按参数加、参数减键可以查看 各声压下所占的百分比。

累积图显示界面

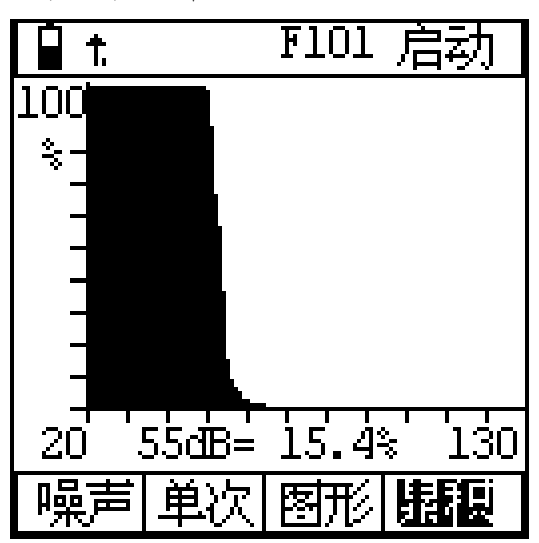

第一行为状态显示行;中间为累积分布图, 累积分布图的纵坐标为百分比,横坐标为声压 级,横坐标共有 110 个点,一个点为1dB。光标 移到"55dB", 按参数加、参数减键可以查看各 声压下的累积百分比,采用此方法可以计算任意 统计声级。

#### **7.2.1.2 24 小时自动测量界面**

 24H 测量是指 24 小时自动测量,每小时整 点自动启动测量一次,连续测量 24 次。每小时 的测量经历时间可由用户设定,要求必须大于 1 分钟,小于 58 分钟,如不在这个范围之内仪器会 自动调整到 1 分钟到 58 分钟之间。24 小时测量 时同时计算 Ld,Ln,Ldn。24H 测量模式下主要有 列表显示界面和图形显示界面。

1) 列表测量界面

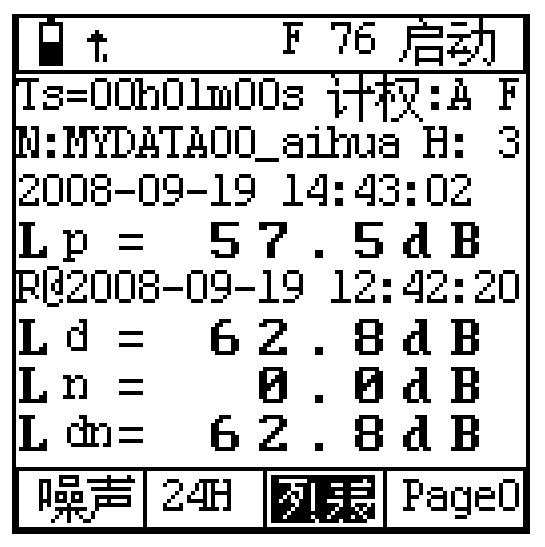

第一行为状态显示行,第二行的 Ts 表明当 前设定的测量时间,光标在 Ts 上时按下参数加、 参数减可以改为显示 Tm(测量经历时间),Nm(总 采样个数);第二行的"计权:A F"表示当前统 计声级所用的频率计权为 A 计权,时间计权为 F 档。光标移到此处可以改为其它几种频率计权和 时间计权,但启动测量过程中,不能改变;第三 行为测点名;测点名后的"H:3"表示当前正在 进行第三个时间段的测量;第四行为当前的日历 时钟;第五为指定频率计权、时间计权的声压级; 第六行为第一次启动测量的时刻;最后一行为菜 单条。光标移到"Page0"上, 按参数加、参数 减键可以切换到其它页面。Page1 显示 00: 到 05:的测量结果,Page2 显示 06:到 11:的测量 结果,Page3 显示 12:到 17:的测量结果,Page4 显示 18: 到 23: 的测量结果。

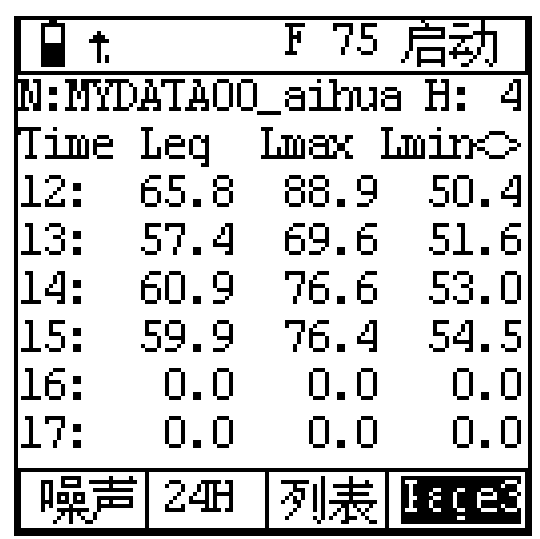

光标移到"<>"处,按下参数加、参数减键, 可以查看 L5,L10,L50,L90,L95,SD。光标在"列 表"上,按下参数加、参数减键,可以进入图形

显示界面。

2) 图形显示界面

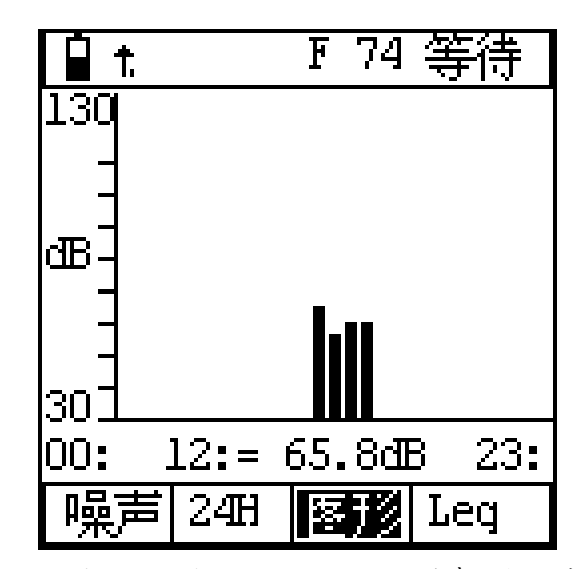

图形显示界面可以显示 24 小时声压级分布 图,纵坐标为声压级,横坐标为钟点,共 24 列。 最下一行的"Leq"表示当前显示的指标为 Leq, 光标移到此处,按参数加、参数减可以改为: Lmax、Lmin、L5、L10、L50、L90、L95 等。"14: =57.9dB"表示 14:时间段的测量结果为 57.9dB, 光标移到"14:"上, 按参数加、参数减可以查 看其它时间段的测量结果。

#### **7.2.2 定位测量界面**

当仪器选配了 GPS 模块,接入外置天线,并 将天线放在室外可直接接收到定位卫星信号处, 可以进入 GPS 定位信息测量界面,在噪声测量界 面下,将光标移到菜单条"噪声"处,按参数加、 参数减按键,转入定位测量,显示如下:

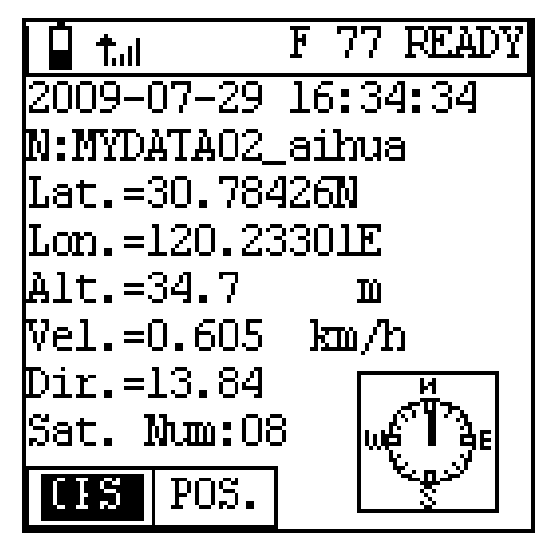

第一行左边显示电源电压,右边显示当前工

作状态;第二行显示的是当前的日历时钟;第三 行为组名,组名最多可以输入 14 个字符。最后 一行为菜单条。光标在"GPS"菜单上时,按下 参数加、参数减键可以退出定位测量进入噪声测 量。纬度、经度的单位为度, 纬度、经度最后一 个英文字符"N"表示北纬; "S"表示南纬; "E" 表示东经; "W"表示西经。方向是以正北方向 为 0 度, 沿顺时针计算角度。

光标移到"坐标"上,按下参数加、参数减 键可以进入距离测量界面,显示如下:

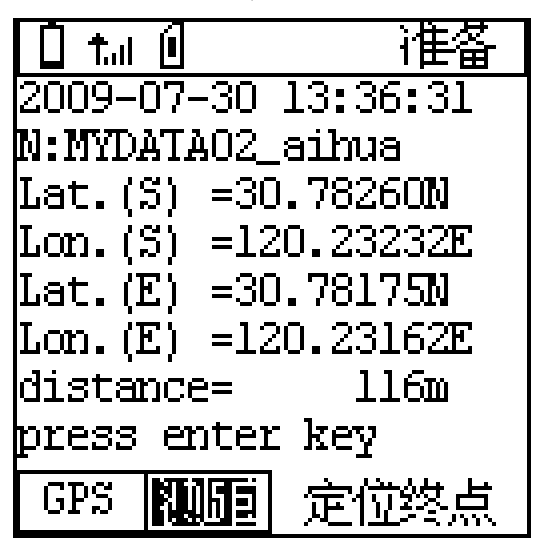

当仪器移到定位起点后按确定键,把仪器 移到定位终点后,就可以查看两点的坐标及直线 距离了。

#### **7.2.3 倍频程频谱分析界面**

当仪器选配了倍频程频谱分析模块,才可以 进入倍频程频率谱分析测量界面。在噪声测量界 面下,将光标移到菜单条"单次"或"24H"处, 按参数减或参数加键,转入倍频程频谱分析功 能,它有四种显示界面:列表、醒目、图形、室 内,列表界面如下:

**7.2.3.1 OCT 列表界面**

|                      |                   | F 74 准备               |
|----------------------|-------------------|-----------------------|
| Ts=00h01m00s Rang: L |                   |                       |
|                      |                   | 16Hz= 54.9 31.5= 49.9 |
|                      |                   | 63Hz= 50.1 125= 52.0  |
| $250 - 53.9$         |                   | $500 = 53.4$          |
| 1kHz= 49.0           |                   | 2kHz= 43.3            |
| 4kHz= 33.9           |                   | 8kHz= 26.4            |
| $16k =$              | 25.7              | $W-A=$ 54.5           |
| W-C=                 | 59.7              | $W-Z = 62.5$          |
|                      | $100\mathbf{T}$ . | Lp                    |

第一行为状态显示行;第二行为设定的积分 时间及量程;中间为 11 个中心频率及 A、C、Z 频率计权声压级;最后一行为菜单条。14 个测 量结果每秒刷新一次,并随着环境噪声的变化不 断变化。光标移到"Ts"上, 按参数键可以显示 "Tm"、"Nm"。光标移到"Rang"上,可改变 量程;当光标在"Lp"处时,按参数加、参数减 键,改为"Leq"、"Lmax"、"Lmin",Leq 表示显示一段时间的积分平均结果,如未进行积 分测量,则所有结果均为 0;Lmax 表示显示测量 时间内的最大指数平均值;Lmin 表示显示测量 时间内的最小指数平均值;光标在"列表"处, 按参数加键进入醒目显示界面。

为了提高频谱分析的精度,AWA6228 进入频 谱分析界面后,量程分为四档:分别在显示内容 的第一行"Rang:"后显示:L、ML、MH、H。对 应的测量范围见下表:

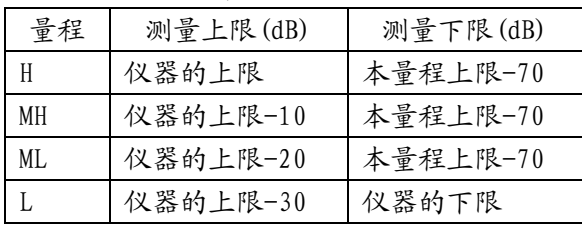

在进行结构传播固定设备室内噪声测量时, 一般将量程设到"L"档

#### **7.2.3.2 醒目界面**

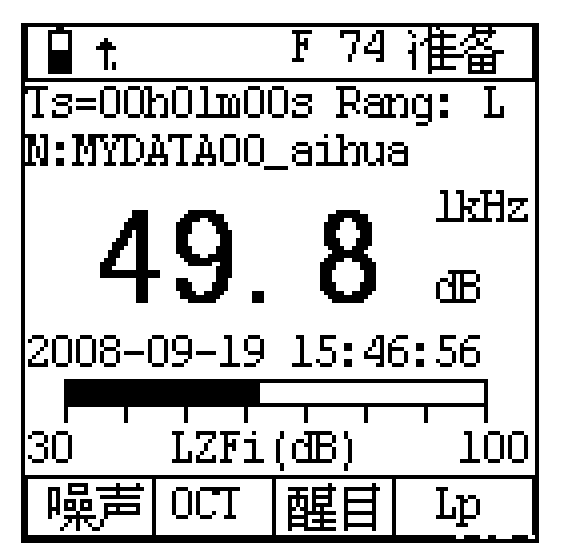

第一行为状态显示行;第二行为设定的积分 时间及量程;第三行为组名(测点名),中间大 字显示的是 11 个中心频率及 A、C、Z 频率计权 声压级,用户可以任选一种显示,大字后面显示 出指标名;大字显示下为日历时钟及动态条图。 最后一行为菜单条。数字结果每秒刷新一次,条 图约 0.1 秒刷新一次。光标移到"Ts"上, 按参 数键可以显示"Tm"、"Nm"。光标移到"Rang" 上, 按参数键可改变量程。 当光标在 "Lp"处 时,按参数加、参数减键,改为"Leq"、"Lmax"、 "Lmin",显示一段时间的积分平均结果、最大 值、最小值,如未进行积分测量,则所有结果均 为 0。光标在指标名处时,用参数键可以翻看其 它测量指标。光标在条图下的指标名处,按参数 键可以显示其它频率计权及时间计权的瞬时声 压级动态条图。光标在"醒目"处,按参数加键 进入图形显示界面。

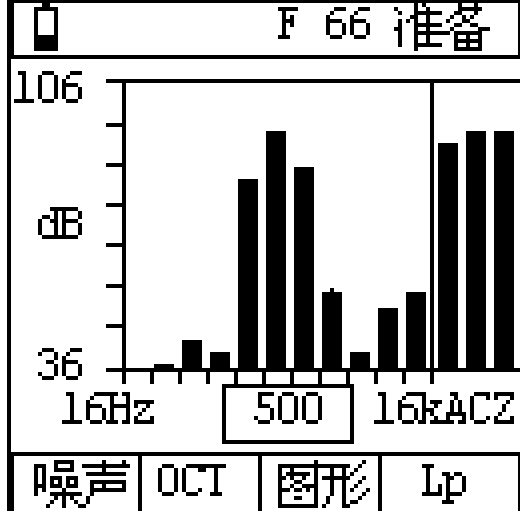

#### **7.2.3.3 图形界面**

第一行为状态显示行;中间为 11 个中心频 率及 A、C、Z 频率计权声压级的频谱分布图;最 后一行为菜单条。光标在纵坐标左面的"dB"上 时按参数键可以改变量程。当光标在"Lp"处时, 按参数加、参数减键,改为"Leq"、"Lmax"、 "Lmin",显示一段时间的积分平均结果、最大 值、最小值。光标在"图形"处,按参数加键进 入室内显示界面。

# **7.2.3.4 室内界面**

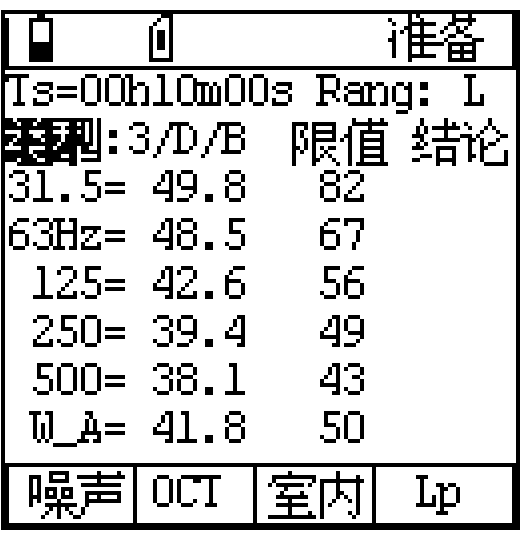

第一行为状态显示行;第二行为设定的积分 时间及量程;第三行"类型"后由三个文字组成, 第一个为区域编码,可在 0、1、2、3、4 中选取; 第二个为昼夜选项, 分别用 D、N 表示; 第三个 为房间类型选项,分别为 A、B。2/N/B 表示当前 适用 2 类区、夜间、B 类房间的标准。"限值" 下面显示的是 31.5Hz、63Hz、125Hz、250Hz、 500Hz 及 A 计权的标准限值,当测量结果超过标 准限值时, "结论"下显示"OVER"表示超标。 光标移到"类型"上,用参数键可以改变区域编 码,同时限值也按 GB12348 及 GB22337 标准的要 求自动改变。其它操作同"列表"显示界面。

#### **7.2.4 机场噪声测量界面**

在单次测量界面下,将光标移到"单次"上, 按参数减键可以进入机场噪声测量功能,如用户 选配了 OCT 分析模块, 光标移到" OCT"上, 按 参数加键也可以进入机场噪声测量功能。

机场测量功能下,采样间隔为 0.1s, 最长 测量时间为 60 秒。测量结束后自动计算 Td, Lmax, LEPN 并保存。显示界面有两种,如下:

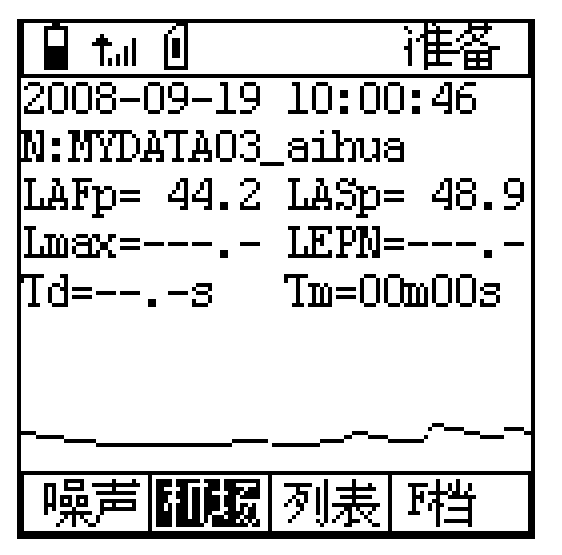

下面的曲线为指定时间计权的瞬时值变化 曲线。

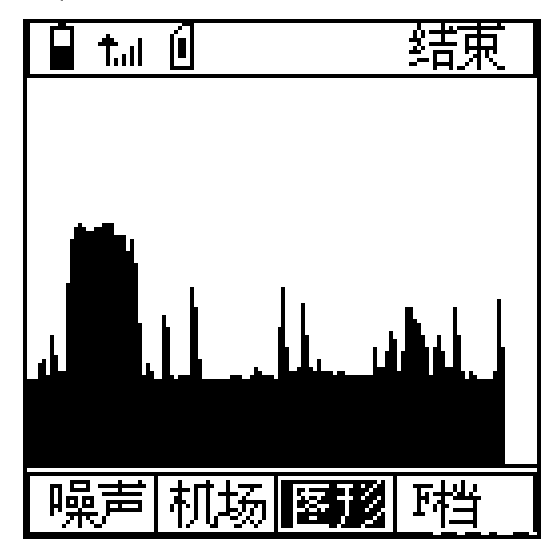

 F 档表明对 F 档的声压级进行记录及 LEPN 的测量,光标移到 F 档上,按参数加、参数减键 可以改为 S 档。中间显示的曲线为记录下的瞬时 值变化曲线。

#### **7.3 设置界面**

在主菜单或测量子菜单内,按下设置键可以 直接进入设置界面。但正在启动测量时,不能进 入设置界面。

**7.3.1 设置第 1 页**

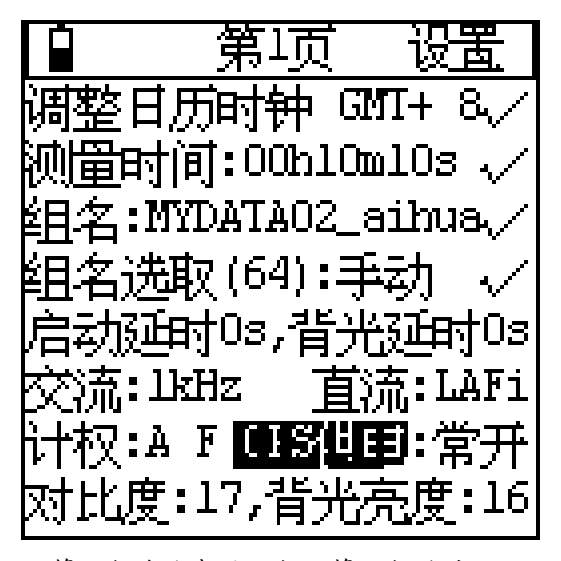

第一行为状态显示行, 第二行后的"√", 表示此处确定键有效,按下确定键可以进入日历 时钟调节功能, "GMT+8"表示当地时间比格林 威治时间早 8 小时,如需设置请进入第三页设置 界面;第三行的测量时间表示当前统计分析所设 定的测量时间;第四行为组名,当前测量结果保 存时用的测点名,对测量结果无影响;组名选取 有手动、自动两种可选。自动时,每统计积分测 量一次,组名自动向下改变一次,仪器内部最多 可预存个 64 组名; "启动延时"可以在 0 到 9 秒之间选择,当选 0 秒时,则按下启动键就开始 测量,选其它值时,则延迟指定时间再启动测量。 "背光延时"可以在 0 到 9 秒之间选择,当选 0 秒时,按下背光键背光点亮,再按一下关闭,选 其它值时,背光点亮指定的时间后自动熄灭;"交 流"是指交流输出接口上输出信号的类型,可在 大信号、小信号、交流、1kHz 四种中选取,选 取 1kHz 时仪器的本机噪声提高 3 到 5dB,在 OCT 分析模式下 1kHz 输出自动关闭; "直流"可在 A、C、Z 三种频率计权、F、S、I 三种时间计权 组合出的九种瞬时声级上选取;"计权"是指统 计分析时选择的频率计权和时间计权。GPS 供电 有常开、节电、关闭三种可选,当选常开时,GPS 模块的电源一直打开,整机耗电较大,但定位很 快。当选节电时,GPS 模块的电源仅在需要时才 打开,每次 GPS 模块电源打开均要几秒钟时间重 新定位。当 GPS 定位信号不好时,重新定位的时 间较长,建议用户在参数设置中将 GPS 供电设为 常开。当用户不需要 GPS 定位信息时可以选关 闭,以节省电量。

光标键可以左右移动光标,参数键可以修改 光标所在处的参数,按下删除键可以将系统参数 恢复到缺省值,再按下设置键可以进入设置界面 的第 2 页。

#### **7.3.2 设置第 2 页**

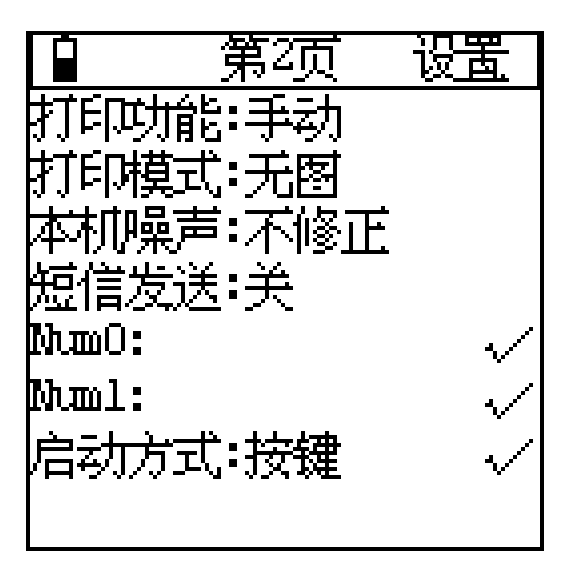

**打印功能:**"手动"、"自动"两种可选, 选"手动"时,测量结束时不打印测量结果。选 "自动"时,测量结束时自动将测量结果送打印 机打印,此时打印机应接好,并打开电源。

**打印模式**:"无图"、"带图"两种可选, 选"无图"时,打印出的测量结果只有文字,选 "带图"时,打印出的测量结果还有统计分布图、 累积分布图、频谱图等。

**本机噪声**:在测量较低噪声时,由于仪器的 本机噪声会对测量结果造成影响,可以选择修 正,对这种影响进行修正。最大修正量为 3dB。 例如:仪器的本机噪声为 20dB。当测量 25dB 的 环境噪声时,测量结果显示为 26.2dB,选中修 正后,测量结果显示为 25.0dB。

短信发送:"开","关"两种可选。选"开" 时,在测量结束时仪器会试图将测量结果用 SMS (短信)发送到指定的手机上。

**Num0,Num1**:指定的手机号码,最多 11 位。 **启动方式**:"按键"、">xxdB"、"ΔT=" 三种可选。选"按键"时,只有按下启动键才开 始测量;选">xxdB"时,仪器会自动判定当前 选定的统计用计权瞬时值是否超过指定限值 xx,超过则马上启动测量,选"ΔT="时,每当 日历时钟能被ΔT 整除时仪器开始启动测量。时 间间隔有 5min,10min,20min,30min,1h 可选,每 个时间间隔下的测量时间由 Ts 决定。用户可以 按确定键在这三种选项上选择,按参数加、参数 减键改变限值。

**记录开关:**当用户选配了 SD 卡大容量存贮 模块并插入 SD 卡后, 仪器在最下面一行自动显 示出此项。用户选开时,启动统计分析时,也同 时记录瞬时值或 1 秒积分值到文件中。

**模式**:当用户选配了 SD 卡大容量存贮模块 并插入 SD 卡后, 仪器在最下面一行自动显示出 此项。"简单"、"复杂"、"一秒"、"积分" 四种可选。"简单"表示统计分析时记录统计用 瞬时值; "复杂"表示统计分析时同时记录 A、 C、Z 三种频率计权、F、S、I 三种时间计权组合 的9个瞬时值; "1秒"表示统计分析时同时记 录 A、C、Z 三种频率计权的 1 秒积分值及 GPS 定位信息;"积分"表示将统计分析结果或积分 结果保在同一个文件中,此时不再保存声级分布 表。

注意: 24 小时自动监测模式下,记录功能无效。

光标键可以左右移动光标,参数键可以修改 光标所在处的参数,按下删除键可以将系统参数 恢复到缺省值,按设置键可以进入设置界面的第 3 页。

#### **7.3.3 设置第 3 页**

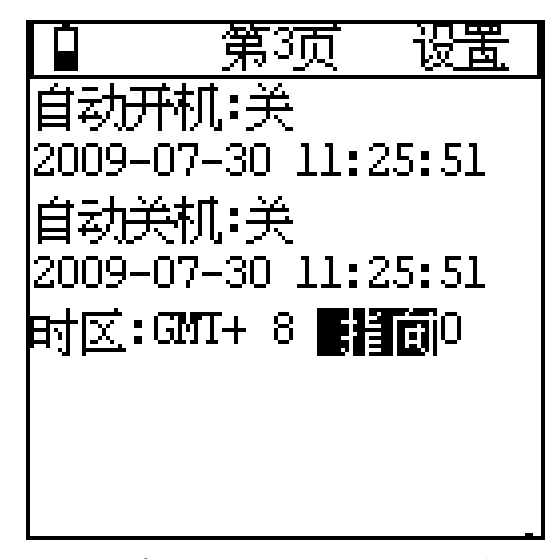

**自动开机:**关、开两种可选,当选中"开" 时,仪器可以在下面一行指定的时间从待机状态 转到工作状态。

**自动关机:**关、开两种可选,当选中"开" 时,仪器可以在下面一行指定的时间自动关机。

用户选中自动开机后, 按"电源关"键, 仪 器进入待机状态,运行指示灯点亮,显示屏关闭, GPS 模块供电关闭,此时仪器的耗电约减小一

半,除复位键外,其它按键均不起作用,当到达 指定时间时,仪器自动转到工作状态,如关机时 仪器不在测量界面,则仪器会自动转入测量界 面。利用自动开机及超限启动或等间隔启动可以 任意指定仪器的启动时间。

光标键可以左右移动光标,参数键可以修改 光标所在处的参数,按下删除键可以将系统参数 恢复到缺省值,按设置键可以回到设置界面的第 1 页。

**时区:**仪器所在测点的时区,也就本地时间 与 GMT 时间或 UTC 时间的差值。GMT+8 表示本地 时间比 GMT 时间早 8 小时,在 GPS 校时时自动将 GPS 的 UTC 时间加上 8 小时作为本地时间。

**指向:**"0","90"两种可选。声级计上 所用传声器为自由场型传声器,在测量时应指向 声源,也就是 0°指向,此处设置应为"0"。 在有些情况下,声源只能 90°掠射,由于传声 器在高频时的指向性,会影响测量的准确性,此 时应设为"90"。利用此功能也可将自由场型传 声器传换为声压场型传声器。"0"及"90"两 种选项对频响的影响见附录。

#### **7.4 调阅界面**

从主菜单进入调阅子菜单后,显示如下:

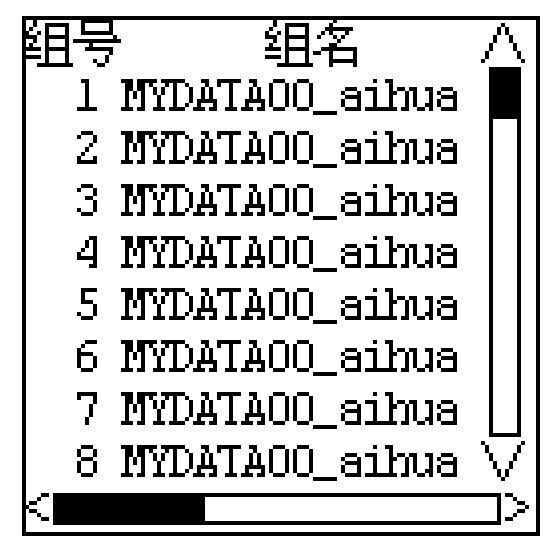

第一列为组号,第二列为组名(测点名)。 最右边的垂直条图反映出仪器内部数据总数及 当前页所处位置。再按设置键可以接着查看测试 日期、方式、经历时间。

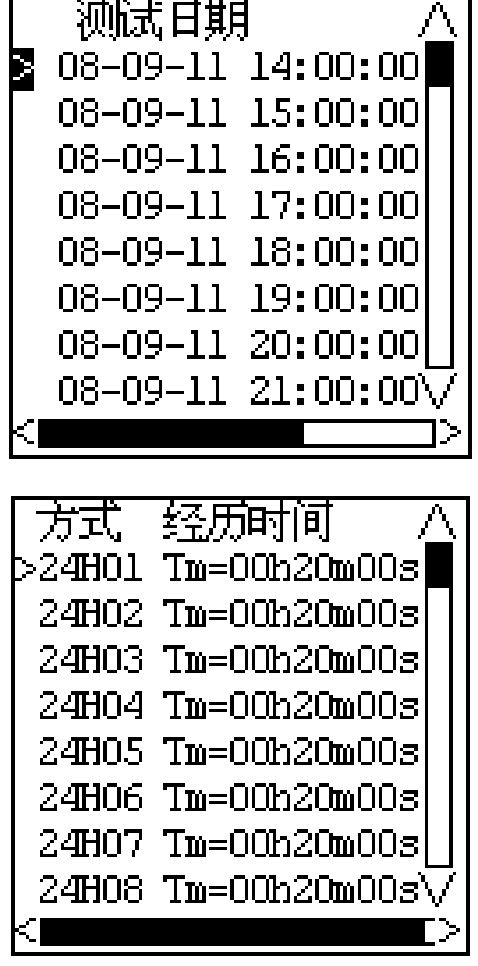

光标键可以移动光标;参数键可以向上或向 下翻页;按确定键可以查看光标指向处的测量结 果;按输出键可以将光标指向处及其后的数据打 印出来;按删除键可以将仪器内部存贮的测量结 果全部清除。

#### **7.5 校准界面**

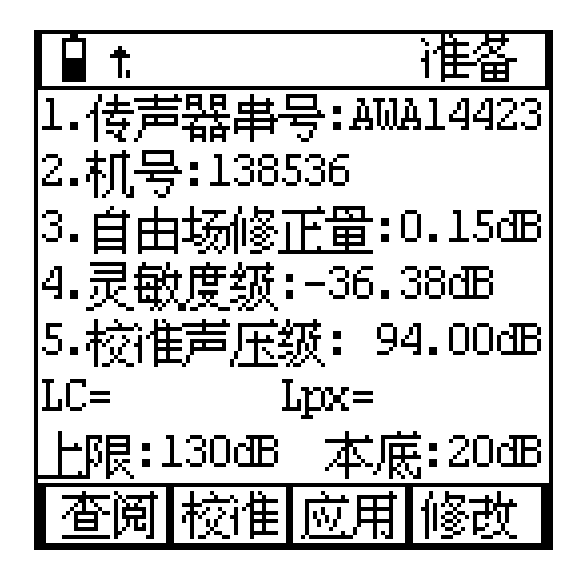

"1.传声器串号"、"2.机号"、"3.自由 场修正量"均在出厂时设定好,用户不能修改。 灵敏度级是上一次校准后传声器的灵敏度级,此 灵敏度级包括前置级的衰减在内。校准器声压级 是声级校准器检定后的实际声压级。第六行是校 准结果显示行,仪器采用 C 计权进行校准,

"Lpx="后显示当前校准出的传声器灵敏度级。 上限为按当前传声器灵敏度时,仪器的测量上 限,测量上限是按 1kHz 正弦波最大可测量有效 值定义的。本底是指仪器的本机电噪声,它与测 量下限的关系可参考"**10.测量范围及本机噪声 修正**",一般加大 10dB 作为测量下限。

最下面一行是屏幕按钮条, "杳阅"按钮用 来查看校准记录; "校准"按钮用来启动声校准; "应用"按钮用来将校准结果保存起来,并在以 后的测量中使用新的灵敏度级; "修改"按钮允 许用户对自由场修正量、传声器灵敏度级、校准 声压级进行修改。按确定键,则光标所在处的屏 幕按钮被按下。

#### **8.使用方法**

#### **8.1 参数设置**

用户第一次使用仪器时应按测量要求设置 测量时间、统计用频率计权等相关系统参数,系 统参数设置好后,仪器会自动记录下来,下次再 用时自动调入。按下仪器的电源开/复位键,移 动光标到"设置"菜单上,按确定键进入参数设 置。在测量界面下按下设置键也可直接进入参数 设置。

#### **注意:启动测量时不能进入参数设置。**

#### **8.1.1 日历时钟调整**

进入参数设置后,将光标移到调整日历时钟 处按确定键,就进入日历时钟调整界面,显示如 下:

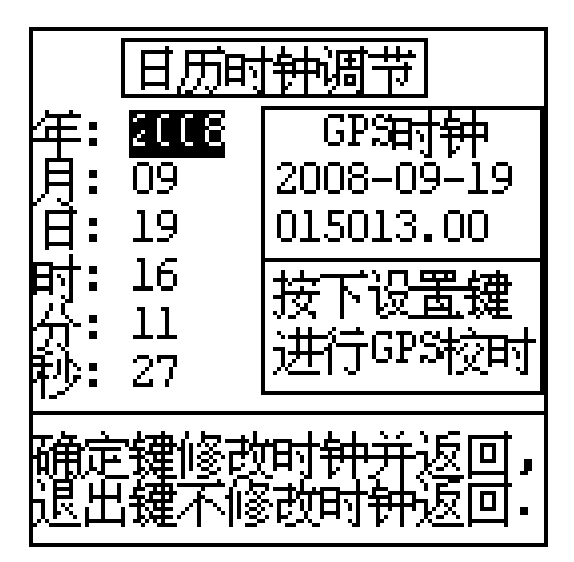

当用户没有选配GPS模块或GPS模块内没有 正确UTC时间时,显示器上GPS时钟部分不显示。 参数键可以更改光标处的数值,光标键移动光 标,更改完毕按确定键就可以改变仪器内部日历 时钟了,如果不想更改原来的时钟,则可按退出 键。当有 GPS 模块时,建议采用 GPS 校时,校时 精度高。GPS 时钟是 UTC 时间,它与北京时间相 比要早 8 个小时。

仪器的电源关闭时,仪器的时钟依靠内部后 备电池供电,后备电池可以支持仪器时钟连续工 作 1 个月以上。后备电池是充电电池,仪器开机 工作时就可以为其充电,当后备电池的电压低于 2V 时,仪器的时钟会丢失,需要重新设置。建 议用户每个月让仪器开机工作 8 小时以上,以便 为内部后电池充电。

#### **8.1.2 测量时间设置**

进入参数设置界面下,可以将光标移到测量 时间的 h,m,s 上。用参数键可以任意设置测量时 间, 也可按确定键分档选取测量时间。 Ts=00h00m00s 表示测量时间无限制(手动)直 到积分结果大到超出范围为止。分档的测量时间 有 : 00h00m00s 、 00h00m10s 、 00h01m00s 、 00h05m00s、00h10m00s、00h20m00s、00h30m00s、 01h00m00s、02h00m00s、04h00m00s、08h00m00s、 16h00m00s、24h00m00s.测量时间应按测量标准 的要求进行设定,下次开机使用上次设置的测量 时间。

#### **8.1.3 组名(测点名称)输入及选择**

仪器内部可以保存 64 个组名供用户测量过 程中选用及修改,还可以预存 256 个组名,这 256 个组名保存在 FLASH RAM 中,需要通过计算

机才能写入。用户可在所有组名列表显示界面中 将其调入到组名中,每次只能按顺序调入 64 个。 如果没有预存组名或已将预存组名调完,则仪器 会自动生成 64 个不重复的组名。

用户可以为每个测量结果选择组名,组名也. 就是测点名称,它可由用户任意输入,最多 14 个字符。进入设置界面,将光标移到"组名:" 处,按下确定键进入组名编辑界面,显示如下:

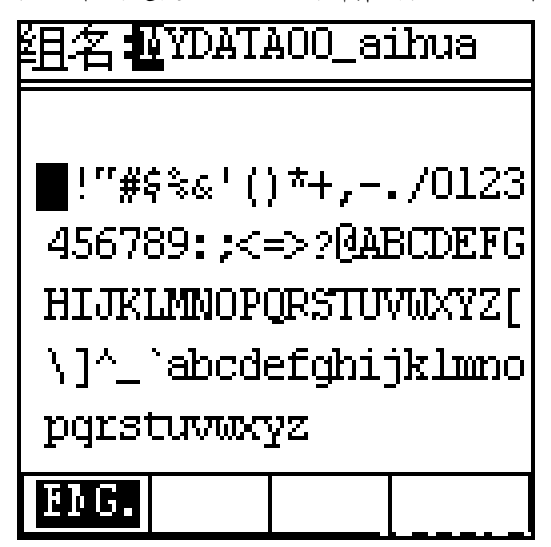

第一行显示当前组名,反白显示处表示当前 输入光标的位置;中间是可选字符区;最下一行 是输入方法菜单。组名可以由用户任意输入英文 或中文,当最下一行提示"英文"时表示当前为 英文输入状态。用户按光标键可以移动可选字符 区的光标,当移到需要选取的字符上时,按确定 键可以选中此字符,被选中字符代替第一行输入 光标位置处的字符。设置键可以使输入光标位置 向右移动,删除键可以使输入光标位置向左移动, 输出键可以将当前测点名清空。输入完毕按下退 出键可以退出组名编辑状态,返回参数设置界 面。用户按下参数加或参数减键可以从英文输入 状态转到中文输入状态。

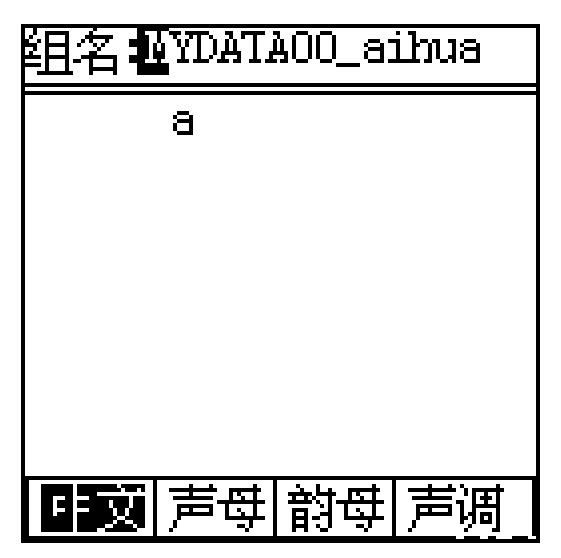

中文输入状态支持拼音输入方法,要想输入 一个汉字必须输入声母、韵母、声调三部分,仪 器根据这三部分找出相应的汉字,用户再从列出 的汉字中选择所需汉字即可。先用光标键将光标 移动到声母上,按参数键可以选择声母,声母选 择完后再将光标移到韵母上,按参数键可以选择 韵母,仪器自动列出相应的汉字,接着将光标移 到声调上,用参数键选择声调,仪器自动列出相 应的汉字。

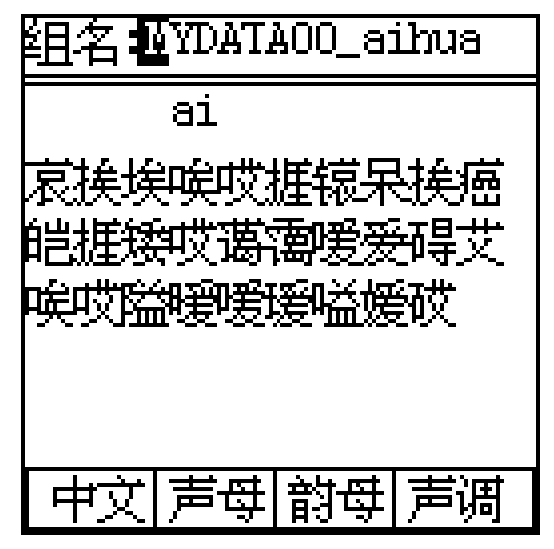

列出相应的汉字后,再将光标向右移,光标 出现在可选汉字上,移到想选汉字上后,按下确 定键,则相应汉字被选到组名中。注意:一个汉 字占两个字符的位置。

#### **8.1.4 组名的查看**

仪器内部可以预存 64 个组名。在参数设置 界面下的"组名选取"后括号里的数字表示当前 所用组名的序号。光标在此处时按确定键可以进 入组名列表显示界面, 如下:

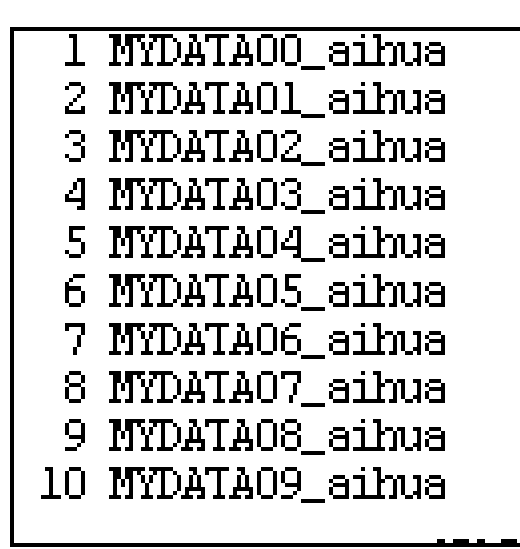

第一列为组名序号,第二列为组名。用户可 以提前用计算机将测点名称输入到仪器内,到了 测量现场再根据需要每次测量前选择,也可将组 名选取设为自动,让仪器每测一组数据自动选用 下一个组名。一屏只能显示 10 个组名,用户按 向上,向下键可以翻看其它组名。按"删除"键 提示用户"是否要调入其它预存文件名?",如 果用户按"确定"键,则从预存组名区调入组名, 原来对组名的更改将丢失。

#### **8.1.5 统计用频率计权的选择**

仪器可以同时完成 A、C、Z 三种频率计权、 F、S、I 三种时间计权的瞬时声压级测量,A、C、 Z 三种频率计权的积分平均测量,统计分析需由 用户指定所用频率计权和时间计权,每次仪器开 机或复位时总是默认为对 A 计权、F 档声压级进 行统计分析,在启动统计分析之前,用户可以改 为对其它频率计权或时间计权进行统计分析。

#### **8.1.6 LCD 显示对比度调节**

当 LCD 显示器的对比度过大或过小时,可以 在主菜单下按下参数键进行调节,也可进入参数 设置菜单,将光标移到"对比度"上,按参数键 进行调节。

#### **8.1.7 SMS 设置**

当用户配有 GSM 无线数据传输模块并想将 测量结果传到指定手机上时,可以进入参数设置 菜单,再按设置键进入第二页参数设置界面,将 光标移到"短信发送"上用参数键设为开,再将 光标移 "num0"上, 按确定键进入手机号输入界 面,如下:

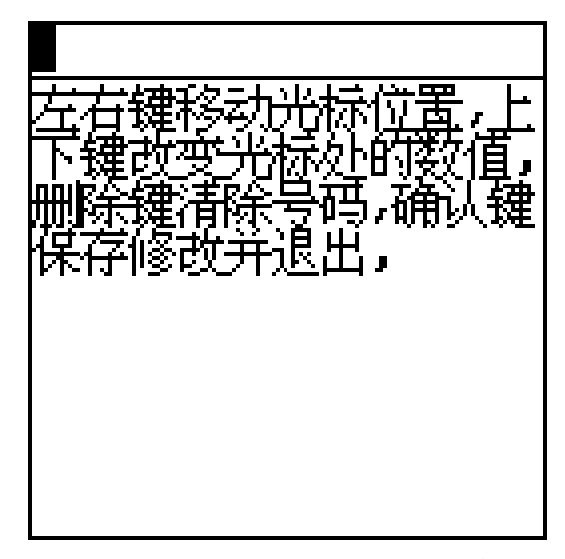

按显示器提示输入短信发送目的手机号,如 果用户还想同时发给第二部手机,则可以将光标 移到"num1"上,再按上述方法输入第二部手机 号。

#### **8.2 噪声单次测量**

按标准要求在参数设置界面下设定好测量 时间(设置方法见 8.1.2),根据需要设定好统 计用频率计权、组名、打印功能、短信发送、启 动方式等参数,进入测量菜单,将光标移到显示 器最后一行的菜单条上,将第一个菜单项改为 "噪声",第二个菜单项改为"单次"就可进入 单次测量界面,按下启动/暂停键就开始测量了, 仪器的状态显示行提示"启动"。仪器启动测量 后同时计算所有测量指标,用户可以在不同的显 示内容和显示模式下切换,不会影响测量。测量 过程中如果想暂停测量,可以再按下启动/暂停 键,仪器的状态显示行提示"暂停",此时仪器 暂停统计分析和积分测量,统计声级和等效声级 停止刷新,瞬时值仍然会随着环境噪声变化。用 户如果想停止测量并保存当前测量结果,可以按 输出键;如果想停止测量并清除当前测量结果, 可以按两次删除键;如果想继续测量,可以再按 启动/暂停键。

单次测量过程中如有突发噪声,可按删除 键,按照仪器提示按确定键后,显示出最后 5 秒的噪声变化曲线图。再按确定键可以删除最后 5 秒的数据,仪器继续测量。

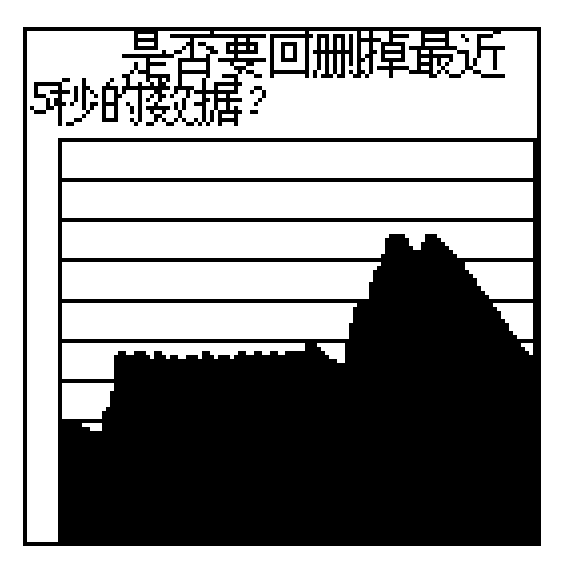

第二次测量时,如果相关系统参数是一样 的,则可直接按"启动/暂停"就开始测量。

#### **8.3 24 小时自动监测**

在主菜单下按设置键进入参数设置界面,根 据需要设定好测量时间、统计用频率计权、组名 等参数,检查并调整时钟。进入测量菜单,将光 标移到显示器最后一行的菜单条上,将第一个菜 单项改为"噪声",第二个菜单项改为"24H" 就可进入 24 小时自动测量界面, 此时仪器的状 态显示行显示"准备"。当日历时钟到达整点时 仪器就自动开始测量,测量经历时间到达测量时 间时测量停止,一个时间段的测量结束了,仪器 的状态显示行显示"等待"并等到下一个整点的 到来,再启动测量下一个时间段的数据,直到 24 个时间全部测量完毕,测量自动结束。24 小 时自动监测过程中不能暂停,第一个时间段也可 以用"启动/暂停"键启动测量,以后则由仪器 判定到达相同的分钟时自动启动测量。如果用户 希望 24 小时自动监测完成后,继续自动做一下 24 小时自动监测,可在 24 小时测量界面下按设 置键,进入设置 2 页,将启动方式改为超限,并 将限值设为最小。这样仪器就可以连续不断进行 24 小时自动监测,只到数据存满为止。

#### **8.4 噪声频谱分析**

进入噪声测量状态,光标移到菜单条的第二 项上,用参数键将其改为"OCT"。稳定几秒后 观查显示器最上面一行的状态显示行中是否显 示"过载",如显示则光标移到"Rang"上,用 参数键将其改为"H",稳定几秒后就可以直接 读数了。如果频谱结果上下起伏较大可以测量一

段时间的积分平均结果,按设置键进入参数设置 界面,按要求设好测量时间、组名等参数后,退 出参数设置,重新回到频谱分析界面,在此界面 下按启动键开始积分测量,到达设定的测量时间 后就自动停止,测量结果保存起来。测量过程中 也可以暂停,再启动、提前结束或清除当前测量 结果。操作同"8.2 噪声单次测量"。

#### **8.5 机场噪声测量**

进入机场噪声测量状态,光标移到菜单条的 最后一项上,根据标准要求设定好所用时间计 权。等到飞机来时,按启动键,等到飞机离开时 按暂停键,再按输出键,则仪器自动根据 GB9661 标准要求计算 Lmax,Td,LEPN,并显示如下:

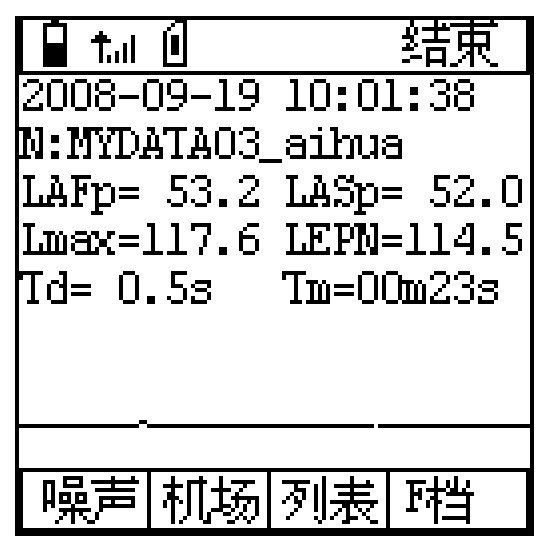

#### **8.6 数据调阅**

从主菜单将光标移到"调阅"上,按确定键, 进入数据调阅子菜单,显示器上列表显示出仪器 内部所有测量结果的清单,用光标键将光标移到 想查看的组号上,按确定键可以查看详细测量结 果,按下设置键可以查看测量时间、方式等信息。

#### **8.6.1 单次测量结果的调阅**

当调阅的数据是采用单次方法测量到的结 果时,方式处显示 STA,STA 后的两位数字为设定 时间代码,按确定键显示如下:

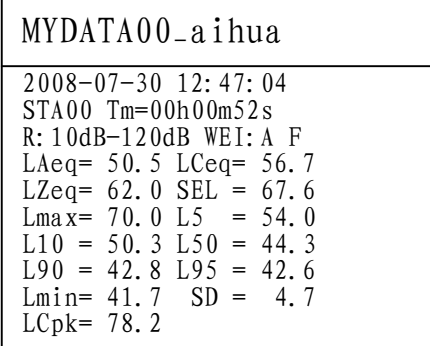

当仪器没有安装 GPS 模块或噪声测量时无 GPS 定位信号,则没有 Lat,Lon,Alt,Vel 信息。 再按确定键或设置键可以显示统计分布图、累积 分布图。

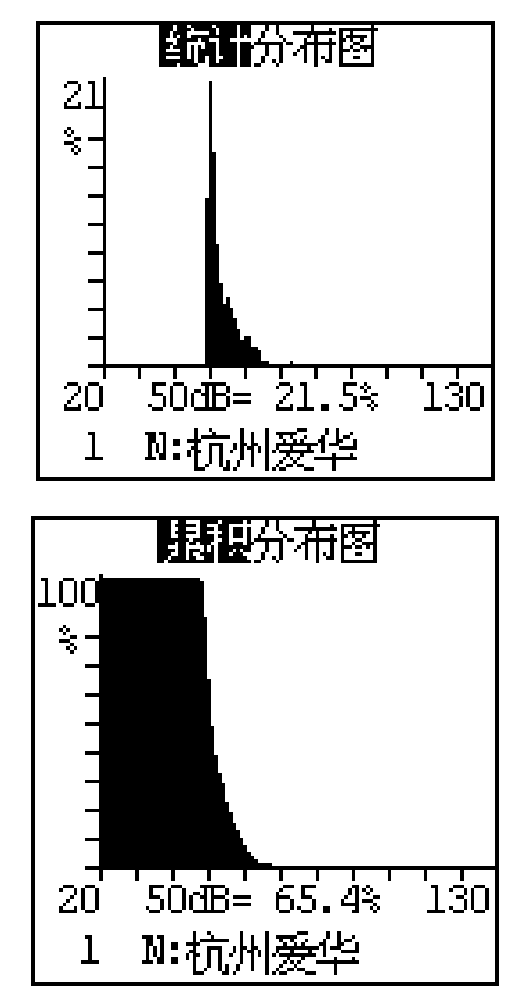

用户可以在统计分布图、累积分布图显示界 面下按参数键查看不同声级下的统计百分比和 累积百分比。

#### **8.6.2 24 小时自动监测结果的调阅**

当测量结果是 24 小时自动监测到的时,方 式处显示 24H,24H 后的两位数字为测量的时间 段号。按下确定键显示如下:

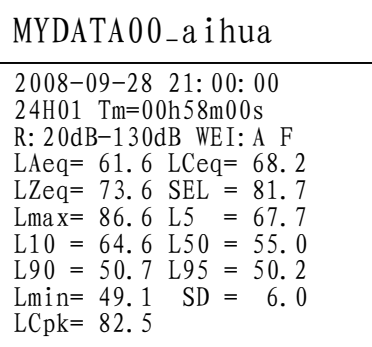

在此界面下按确定键显示 Leq-T 图如下:

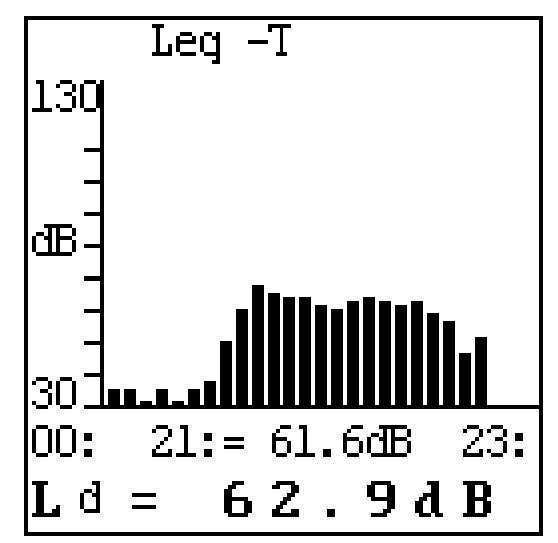

在此界面下光标移到"Leq\_T"上,按参数 键可以查看 Lmax、L5、L10、L50、L90、L95—T 图; 光标键可以移动光标, 当光标在"21:"上 时,可以用参数键查看每个时间段的数据,光标 在"Ld"上时,可以按参数键查看 Ln,Ldn 等; 按确定键回到列表显示处,在列表显示界面下按 设置键进入统计分布图、累积分布图显示,操作 同"8.6.1 单次测量结果的调阅"中的图形查看。

#### **8.6.3 OCT 分析结果的调阅**

当测量结果是 OCT 测量到的,方式处显示 "OCT",光标指向此方式的测量结果时按确定 键显示如下:

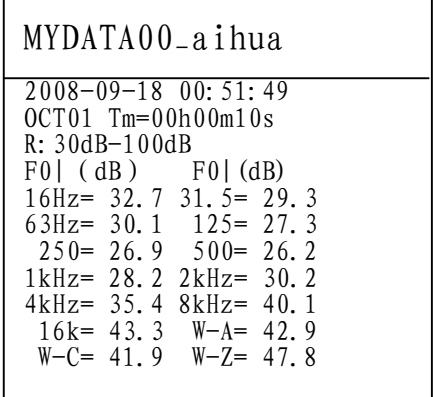

以上显示为每个中心频率下的等效声压级, 在此界面下按确定键可以显示倍频程频谱图,按 参数键可以显示最大,最小值。

#### **8.7 数据打印**

仪器的测量结果可以用 AH40 微型打印机打

印出来。打印前应将 AH40 微型打印机与仪器对 接好, 打开 AH40 微型打印机的电源, 并确定联 机灯点亮。

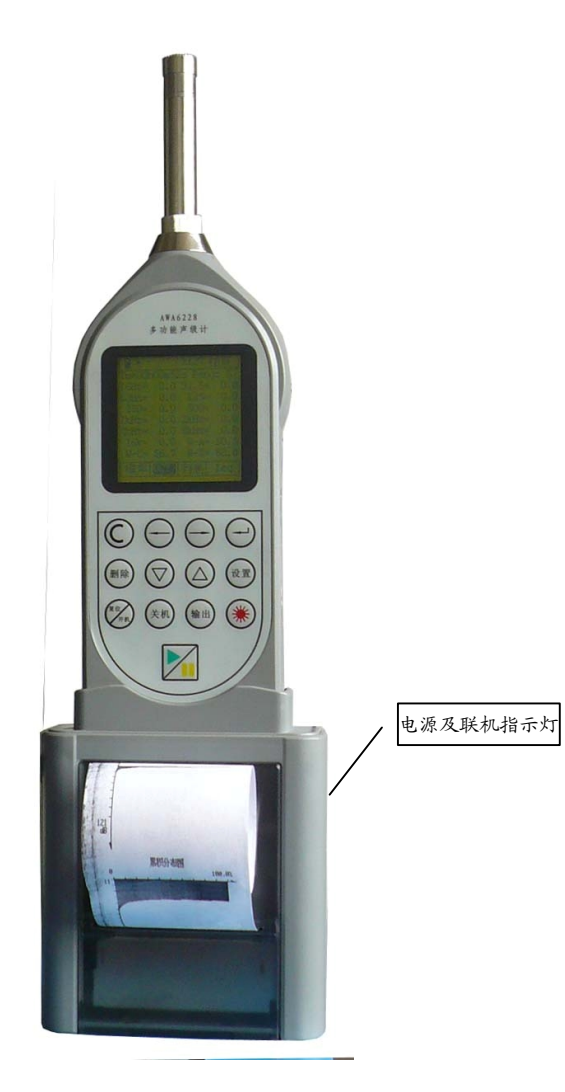

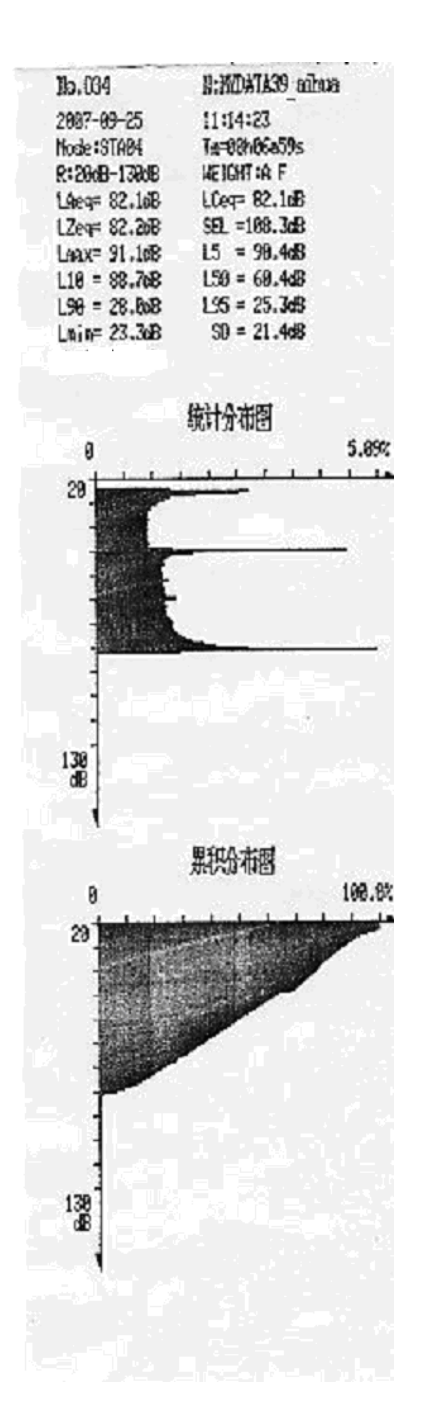

#### **8.7.1 单次测量结果的单组打印**

当用户在参数设置界面下将打印功能设为 自动,测量自动结束时,就可以将测量结果送到 AH40 微型打印机上打印出来。

用户也可在测量结束时按输出键打印出测 量结果。

进入数据调阅菜单,选定要打印的组号,按 确定键显示出测量结果,再按输出键可以将当前 显示内容打印出来。

打印格式如下,如用户在参数设置界面内将 打印模式设为无图时,打印结果中没有统计分布 图和累积分布图。

#### **8.7.2 单次测量结果的多组打印**

进入数据调阅菜单,将光标移到要打印数据 的第一组,按下输出键可以将光标所在组及以后 的全体数据打印出来。

#### **8.7.3 24 小时测量结果打印**

 24 小时自动测量的 24 个时间段全部测完 后,仪器可以自动将测量结果通过 AH40 打印机 打印出 24 小时列表结果及 Leq-T 图。

 24 小时自动测量结束后,按下输出键仪器 通过 AH40 打印机打印出 24 小时列表结果及 Leq-T 图。

进入数据调阅菜单,将光标移到要打印 24 小时测量结果的任意时间段上,按下确定键,再 按确定键显示出 Leq-T 图后,再按输出键可以打 印出 24 小时列表结果和 Leq-T 图。

24 小时打印格式如下:

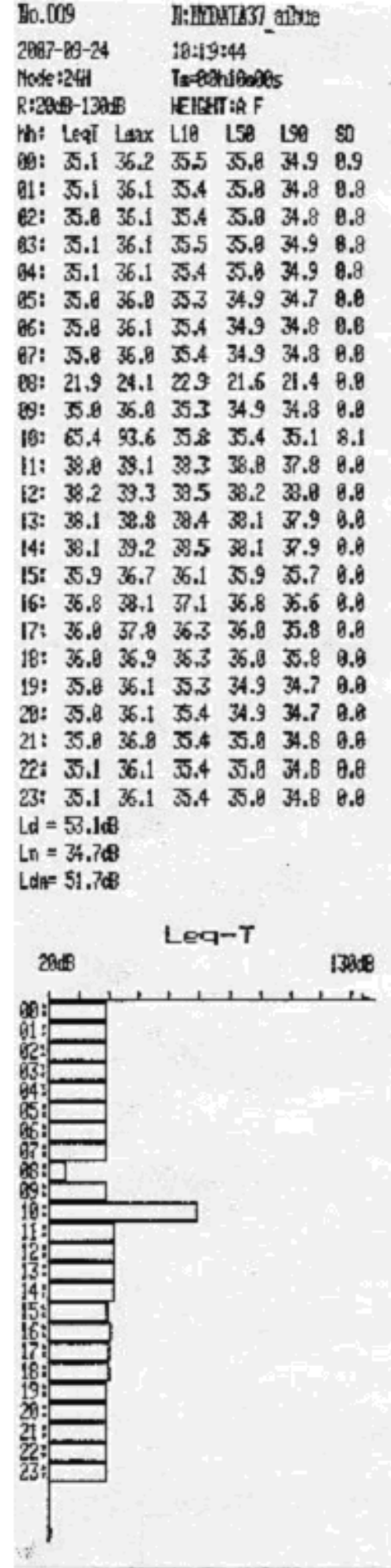

#### **8.7.4 统计、累积分布图打印**

用户在参数设置界面下将打印模式设为有 图,则打印测量结果时会将统计分布图和累积分 布图打印出来。

用户在调阅时,调阅出统计分布图或累积分 布图,按下输出键可以打印出图形。

#### **8.8 校准**

仪器出厂前已经校准过,如果测量标准要求 或过了一段时间,使用前应对其进行声校准。声 校准要求使用 AWA6221 型声级校准器或其它同 类型声级校准器,要求声级校准器的工作频率为 1000Hz±3%,谐波失真小于 3%,也可以使用活 塞发声器进行校准。仪器可以保存 16 次校准记 录。

在主菜单上将光标移到校准上,按确定键进 入校准界面,显示内容可参考 7.5

#### **8.8.1 采用 AWA6221(B)进行声校准**

第一次声校准时,根据 AWA6221(B)型声 级校准器的检定证书设定"校准器声压级"。一 般声级校准器的声压级是 94.0dB,但当检定出 的声压级不是 94.0dB 时,应按实际检定结果进 行设定。例如是 94.2dB,此时应先将光标移到 "修改"按钮上,按下"确定"键,再移动光标 到"5."上,用"△"、"▽"键调节数值到 94.2。按一下"△"、"▽"键数值向上或向下 调节 0.01dB, 当按下"△"、"▽"键不放时, 数值调节速度加快,,直到按键放开为止。再将 光标移到"修改"按钮上, 按下"确定"键。以 上步骤只有在显示出的校准器声压级与使用声 级校准器声压级不一样时才进行。

将 AWA6221 型声级校准器套到传声器上,打 开电源,稳定几秒后,将仪器的光标移到"校准" 按钮上, 按下"确定"键, 仪器开始自动校准。 在"LC"后显示声压级,这个声压级约等于校准 器声压级减去自由场修正量。在"Lpx"后显示 灵敏度级。在显示器的左上角显示一个数值,从 0 跳到 9 后停下来。将光标移到"应用"按钮上, 按下分析仪面板上的"确定"键,新的传声器灵 敏度级就被保存下来了。如果新校准出的灵敏度 级与上一次保存的灵敏度级相差 3dB 以上时,仪 器会提示"两次灵敏度级相差超过 3dB,不能保 存。请再次确认校准无误。",用户应检查传声 器是否损坏。如果用户没有将光标移到"应用" 上按下"确定"键,则分析仪还是使用原来的传 声器灵敏度级。

#### **8.8.2 用活塞发声器进行校准**

活塞发声器的工作频率是 250Hz,此频率下 自由场型传声器的自由场修正量为 0,所以应当 先将自由场修正量改为 0。将光标移到"修改" 按钮上, 按下"确定"键, 再将光标移到"3." 上,用"△"、""键调节数值到所需值,按 一下"△"、" "键数值调节 0.01dB,当按 下"△"、""键不放时,数值调节速度加快, 直到按键放开为止。再移动光标到"5."上,用 "△"、" "键调节数值到活塞发声器的声压 级, 按一下"△"、""键数值调节 0.01dB, 当按下"△"、" "键不放时,数值调节速度 加快,直到改为 124.00 时放开按键。

将活塞发声器套到传声器上,打开电源,稳 定几秒后,将仪器的光标移到"校准"按钮上, 按下"确定"键,仪器开始自动校准。自动校准 结束后,将光标移到"应用"按钮上,按下"确 定"键,新的传声器灵敏度级就被保存下来了。

#### **8.8.3 直接输入灵敏度级**

如果用户没有校准器,也可直接输入传声 器的灵敏度级。将光标移到"修改"按钮上, 按 下"确定"键,再将光标移到"3."上,用"△"、 " "键调节数值到所需值,按一下"△"、" " 键数值调节 0.01dB,当按下"△"、" "键 不放时,数值调节速度加快,直到按键放开为止。 将光标移到"应用"按钮上,按下"确定"键, 新的传声器灵敏度级就被保存下来了。

#### **8.9 GPS 定位测量**

进入测量菜单,将光标移到显示器最后一行 的菜单条上,将第一个菜单项改为"定位", 仪 器进入 GPS 定位测量界面。当用户在参数设置界 面中将 GPS 供电设为节电时,进入 GPS 定位界面 前提示用户"正在启动 GPS 模块, 请等待", 当 GPS 模块在 20 秒内一直不能正确接收到定位信 号,则退出 GPS 定位测量,返回到噪声测量状态。 GPS 定位信息每秒刷新一次,噪声启动测量过程 中可以转到 GPS 定位测量界面,并对噪声积分、 统计测量没有影响,统计分析测量结果保存时同

时将最后一秒的定位信息也保存起来。

#### **9 SD 卡大容量存贮功能**

当用户选配了 SD 卡大容量存贮模块后仪器 具有大容量存贮、录音、U 盘、读卡器等功能。 以下描述需要用户选配 SD 卡大容量存贮模块及 安装有可用的 SD 卡。

#### **9.1 大容量数据存贮**

仪器对 SD 卡采用 FAT 表进行文件管理,支 持 FAT16,FAT32 格式,格式化时将 SD 卡格式化 为 FAT32 格式。所有保存测量结果的文件保存在 文件夹内,文件夹的名称用户可以设定。测量结 果保存在扩展名为"AWA"的文件中。文件为标 准文本格式,建议用户在计算机中采用 EXCEL 打开。每次测量时文件名由仪器自动产生,并确 保不会重复。一般前三个字符表示文件内保存的 内容,后四位表示测量的顺序号。一次统计分析 可能同时产生二到三个文件。只要后四位的顺序 号相同,则是同一次测量产生的结果。

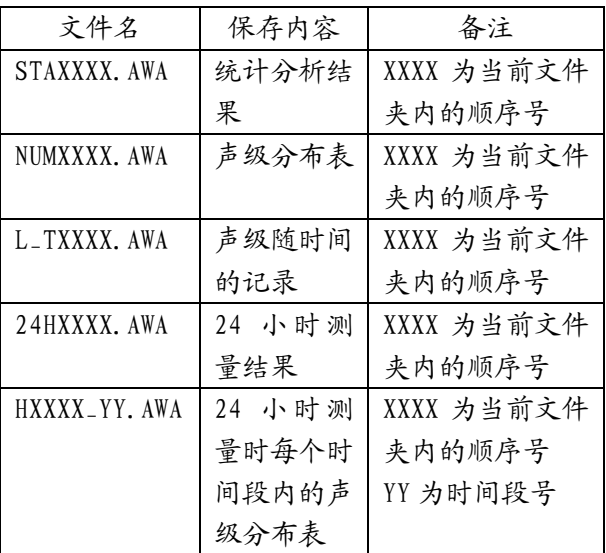

#### **9.1.1 开机自检**

插入 SD 卡,按开机键,仪器提示型号,软 件版本号后提示:

"SD 卡正在初始化, Find a SD CARD.", 仪器 接着按当前的组名前 8 位字符在 SD 卡的根目录 下创建一个文件夹。如果这个文件夹已经存在, 则仪器提示: "SD 卡内已存在 …… 可重新输入 一个文件夹",接着进入项目名(文件夹)输入 界面,如下:

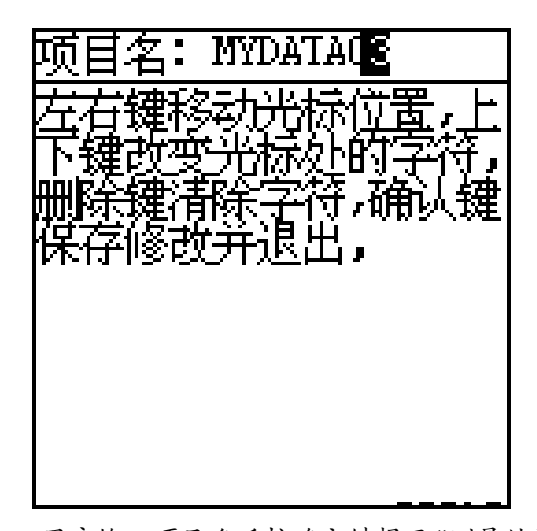

用户输入项目名后按确定键提示"测量结果 存在……文件夹内", 仪器在 SD 卡的根目录下 创建一个新的文件夹。进入测量界面后,第一行 的工作状态显示行内显示出 SD 卡图标。在项目 名输入界面下,用户也可按退出键退出,则测量 结果存在原有的文件夹内。

#### **9.1.2 数据调阅及打印**

仪器采用 FAT 表进行文件管理,所有测量结 果保存在文件中,所有文件放在指定的文件夹下 (项目名),文件夹放在根目录下。在主菜单下 将光标移到调阅菜单上,按下确定键,显示如下:

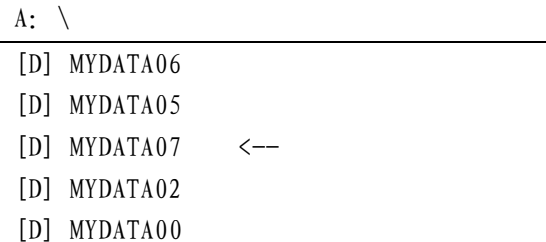

[D]表示此行为文件夹的名称(项目名)。

"<--"表示此文件夹为当前保存的测量结果 的文件夹。

按光标键可以在不同的文件夹上移动;按参 数加、参数减键可以上下翻页;按删除键可以删 除文件夹下的所有文件及本文件夹;按启动键可 以将 SD 重新格式化,格式化前会提醒用户确认; 按下确定键可以进入相应的文件夹显示如下:

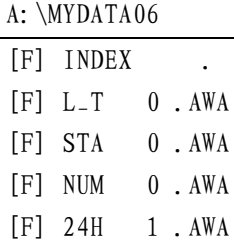

[F] H 1\_01.AWA

[F] H 1\_02.AWA

[F]表示此行为文件的名称。第一行显示出 当前所处的文件夹,INDEX 文件是测量序号索引 文件,用户不要删除它。

按光标键可以在不同的文件夹上移动;按参 数加、参数减键可以上下翻页;按删除键可以删 除光标所在处的文件;按下确定键可以显示相应 文件的内容; 按退出键可以返回到根目录。

显示出文件内容时, 按参数加、参数减键可 以上下翻页;按光标键可以左右移动窗口;按设 置键可以在 AH40 打印机上打印出文件内容;按 输出键可以根据文件的内容打印出测量结果,打 印格式见 8.6;按确定键可以根据文件的内容显 示出 24 小时分布图或统计(累积)分布图,有 关 24 小时分布图或统计(累积)分布图下操作 可以参考 8.5.1 和 8.5.2。

#### **9.1.3 数据记录**

进入设置菜单,再按设置键,进入第二页设 置菜单,在屏幕的最后一行提示"记录开关"和 "模式",有关选项的功能见 7.3.2。用户只需 将记录开关后设为开,就可以在统计分析的同时 记录噪声随时间的变化,记录的数据有三种可 选。

#### **9.2 录音及回放**

#### **9.2.1 录音**

仪器自检通过后,进入测量界面,将光标移 到菜单条的第一个"测量内容"上,按参数加、 参数减键将此处改为显示"录音",显示如下:

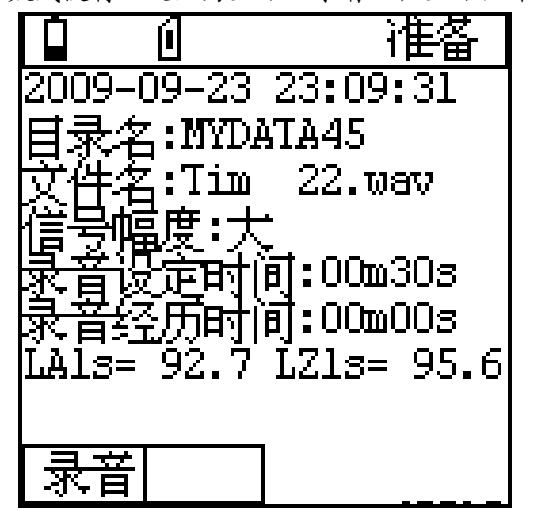

第二行为当前的日历时钟;第三行显示出当 前录音文件所处的目录名(文件夹);第四行为 当前录音结果存贮的文件名。仪器采用 WAV 格式 保存录音结果。第七行的"LA1s"后显示的是 A 计权 1 秒等效值, "LZ1s"后显示的是 Z 计权 1 秒等效值。当开始录音时,此处空白。

光标可以在"录音"、"信号幅度"、"m"、 "s"上移动。信号幅度表示要录音信号的大小, 如果要录音信号幅度比较小,此处应选小,否则 选大。录音设定时间可以从 1 秒到 1 小时之间设 定,当设定为 00m00s 时,录音时间为 1 小时。 设定好信号幅度及录音设定时间后,按启动键开 始录音,提示"正在录音、请等待",并显示录 音经历时间。当到达设定时间时,录音自动停止。

#### **9.2.2 回放**

将监听耳机插入仪器底部的交流输出接口, 光标移到调阅菜单,进入后找到录音文件保存的 文件夹,按确定键进入,找到录音结果保存的文 件,再按确定键,显示如下:

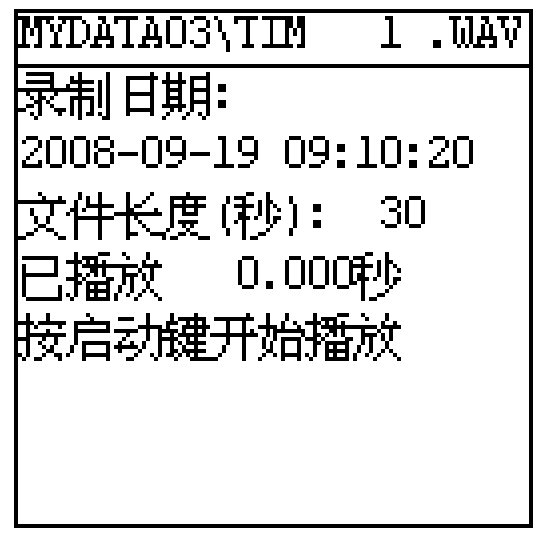

按下启动键,开始播放此录音文件。

#### **9.3 U 盘功能**

打开仪器电源,进入调阅菜单,将 USB 线缆 的 mini B 头插入仪器底部的 USB 接口, 另一头 插入计算机的 USB 接口。计算机提示找到新硬 件,并开始自动安装相应的驱动程序,最后将仪 器映射成一个 U 盘, 如下:

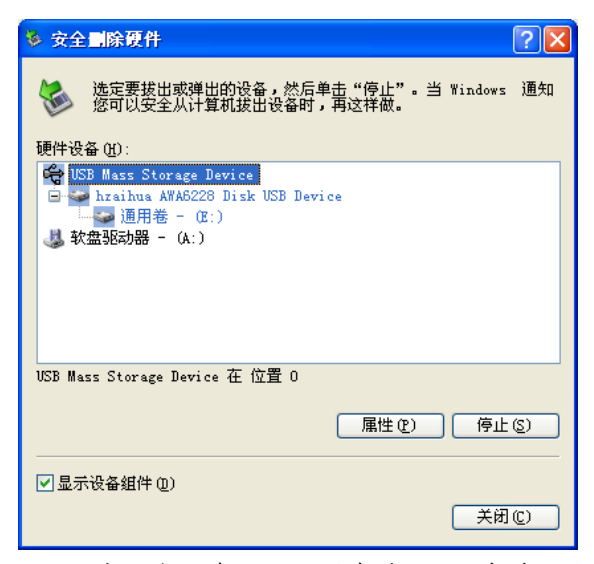

双击这个 U 盘的驱动器盘符,可以看到仪器 内部存贮的文件夹及文件。用户可直接从中读出 测量结果或复制到其它硬盘中,用户也可将其它 文件复制到这个 U 盘中,从而将仪器当作 U 盘使 用。仪器连接到计算机上转为 U 盘时,不能再进 行测量,从调阅菜单退出后,仪器会自动关闭 USB 接口。建议用户先在计算机上删除 U 盘后, 再对仪器进行其它操作。当从计算机上写文件到 仪器上时,仪器的调阅菜单内不会马上显示出新 写入的文件名,必须复位仪器后才能在仪器上看 到。

用户打开仪器内部存贮的\*.AWA 文件时可 以选用 EXCEL 程序直接打开,并可在 EXCEL 中做 出相应的图表。

#### **9.4 其它注意事项**

9.4.1 仪器对SD卡内的文件采用FAT表进行管 理,当 SD 卡内的文件比较多时,读写文件的速 度会降低,建议经常将 SD 卡格式化。

9.4.2 由于仪器内的 FAT 表系统只支持 8.3 格 式的文件名,所以用户通过计算机拷入的长文件 名的文件在仪器调阅时只能显示部分文件名。

9.4.3 仪器只支持一级子目录(文件夹),当 用户通过计算机拷入的文件有多级目录时,仪器 上只能显示最上一级子目录。

9.4.4 SD 卡在仪器开机时可以插拨,但如果已 经打开电源再将 SD 卡插入, 仪器不能正确识别 SD 卡, 如要识别需按复位。

9.4.5 当仪器插入计算机并转为 U 盘模式时,建 议不要在仪器上对 SD 卡内存的文件进行操作。 此时不能通过仪器删除 SD 卡的文件或文件夹, 也不能通过仪器对 SD 卡进行格式化。

#### **10.测量范围及本机噪声修正**

本仪器的测量范围主要是由所配传声器的 灵敏度所决定。当传声器的灵敏度高时,则测量 上限及下限均较小,当传声器的灵敏度低时,则 测量上限及下限均较大。在"校准"菜单下可以 显示测量上限及下限,显示结果不保留小数点后 的值。仪器的测量上限可由下式进行估算:

测量上限=94-传声器灵敏度级(dB)

测量上限是指1 kHz频率上的所能测量到的 最大 A 计权声级, 此时过载指示灯刚要点亮, 级 线性误差小于 IEC61672: 2002 标准的要求。

当信号不是 1kHz 时, 其 A 声级、C 声级的 测量上限将要降低。下表为与 1kHz 相比要降低 的声压级数。

不同频率下的 A 声级测量上限降低值

| 频率(Hz) | 16  | 31.5 | 63 | 125 | 2.50 |
|--------|-----|------|----|-----|------|
| 降低(dB) | 57  | 40   | 26 | 16  | q    |
| 频率(Hz) | 500 | 2k   | 4k | 8k  | 16k  |
| 降低(dB) |     |      |    |     |      |

传声器灵敏度级=20 $\log \frac{S_{\text{M}}}{1000}$  (dB)

 $S_M$ ---传声器灵敏度,单位为 mV/Pa,当 传声器灵敏度为 50mV/Pa 时,其灵敏度级为 -26dB(传声器灵敏度级一般为负数)。

在传声器灵敏度确定后,仪器的测量下限主 要是由仪器的本机噪声所决定。本机噪声就是指 当仪器放到一个声压级足够低的环境下,仪器上 显示出的声压级。本机噪声由两部分组成:传声 器的热噪声,仪器本身的电噪声。一般传声器的 热噪声级在 15dBA 至 20dBA,当本仪器配 AWA14601 型前置级时的电噪声 A 计权小于 4.5 µ V、C 计权小于 8 µ V、Z 计权小于 15 µ V, 当选用 50mV/Pa 灵敏度的传声器时,对应的电噪 声级为 13dBA、18dBC、23dB,当选用 16mV/Pa 灵敏度的传声器时,对应的电噪声级为 23dBA、 28dBC、33dB。

由于本机噪声的存在,会对较低的声压级造 成影响,当被测声压级大于本机噪声 13dB 以上 时,影响非常小,可以不考虑。本仪器在设置菜 单下可以设置为对本机噪声进行修正,如果选中 后,则 A 计权测量结果自动按下式修正:

 $\rm L_{A\,\text{\it g}}\text{=}10Log(10^{0.1LA\,\text{\it m}}\text{--}10^{0.1LA\,\text{\it ff}})$  $L_{A}$   $x$  ---实际存在的  $A$  声级  $L_{A}$ 测 ---测量到的  $A \not\equiv \mathfrak{B}$ L<sup>A</sup> <sup>背</sup>---A 计权本机噪声

注意当 LA 测- LA 背〈3 时按 LA g = LA 测-3 进行计算。

用户在测量较低声压级时,应考虑到仪器本 机噪声的影响,1 级仪器按本机噪声+7dB 作为测 量下限,2 级仪器按本机噪声+5dB 作为测量下 限。

配不同传声器时的总量程

| 传声      | 传声    | 本机    | 测量    | 测量    | 修正    |
|---------|-------|-------|-------|-------|-------|
| 器灵      | 器热    | 噪声    | 上限    | 下限    | 后的    |
| 敏度      | 噪声    |       |       |       | 测量    |
| 级       |       |       |       |       | 下限    |
| $-26dB$ | 17dBA | 18dBA | 120dB | 25dBA | 22dBA |
| $-36dB$ | 20dBA | 23dBA | 130dB | 30dBA | 27dBA |
| $-46dB$ | 20dBA | 33dBA | 140dB | 40dBA | 37dBA |

注 1: 以上传声器灵敏度级包含前置放大器的衰减。 注 2:C 计权测量下限为 A 计权测量下限加 5dB,Z 计权测

量下限为 A 计权测量下限加 10dB。

倍频程的本机电噪声

( 传声器灵敏度级为-26dB 时)

| 频率(Hz) | 16  | 31.5 | 63 | 125 | 250 | 500 |
|--------|-----|------|----|-----|-----|-----|
| 本底(dB) |     |      | 12 | 8   |     | b   |
| 频率(Hz) | 1 k | 2k   | 4k | 8k  | 16k |     |
| 本底(dB) |     |      |    | 10  |     |     |

#### **11. 过载指示**

当被测噪声超过仪器的测量范围时,仪器上 方会显示"过载",过载指示的时间与过载状态 存在的时间一样长并最短为 1s。统计分析过程 中如果出现过载,则过载指示将一直保持到下一 次启动测量或清除本次测量结果为止。过载指示 是对信号的峰值进行判断,当信号的峰值因数比 较大时,仪器显示出的声压级小于测量上限,但 也有可能发生过载。

#### **12. 1/3 OCT 分析软件使用说明**

1/3 OCT 分析软件为选配软件,只有选择了 此软件才能有本章节的操作内容。

12.1 主要性能指标

滤波器类型:并行(实时)倍频程,G=2 符合标准:IEC61260 1 级,GB3241 1 级

滤波器中心频率:12.5Hz、16Hz、20Hz、25Hz、 31.5Hz、40Hz、50Hz、63Hz、80Hz、100Hz、125Hz、 160Hz、200Hz、250Hz、315Hz、400Hz、500Hz、 630Hz、800Hz、1kHz、1.25kHz、1.6kHz、2kHz、 2.5kHz、3.15kHz、4kHz、5kHz、6.3kHz、8kHz、 10kHz、12.5kHz、16kHz(2 级时无 12.5Hz、16Hz、 20Hz、12.5kHz、16kHz 中心频率)。

指数平均时间常数:约为 125ms。

实时分析速度:每秒约 47 次

级线性范围:70dB 以上

主要测量指标: 频带瞬时声压级(Lfmi)、频 带 1 秒等效声压级(L<sub>fmeg,1s</sub>)、频带等效连续声压 级(Lfmeq,T)、频带最大、最小声压级。

12.2 1/3 倍频程分析界面

当仪器选配了 1/3 倍频程频谱分析模块,才 可以进入 1/3 倍频程频率谱分析测量界面。在噪 声测量界面下,将光标移到菜单条"单次"处, 按参数减键,转入 1/3 倍频程频谱分析功能,它 有三种显示界面:列表、醒目、图形,列表界面 如下:

12.2.1 1/3 倍频程分析列表界面

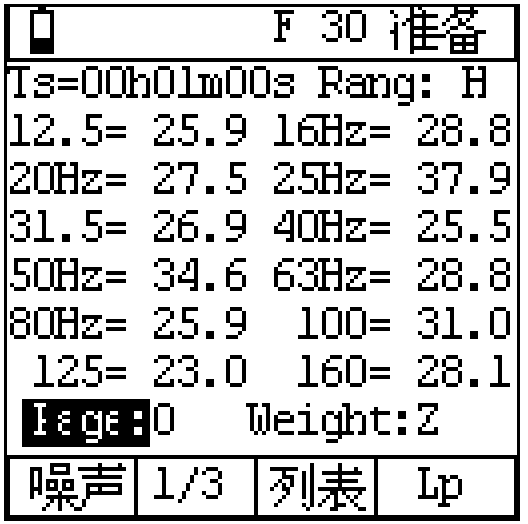

第一行为状态显示行;第二行为设定的积分 时间及量程;中间为 12 个中心频率声压级; "Page:0"表示当前显示的是第一页内容; "Weight: Z"表明当前使用的频率计权是 Z 计 权;最后一行为菜单条。12 个中心频率声压级 每秒刷新一次,并随着环境噪声的变化不断变 化。光标移到"Ts"上, 按参数键可以显示"Tm"、 "Nm";光标在"Rang"上,按参数键可改变量 程;光标在"Weight"上,按参数键可将频率计 权改为 A 或 C, 也就是先对被测信号进行 A 或 C 频率计权后再进行频谱分析;光标在"Page"上, 按参数键可翻到其它页上,查看其它中心频率的 测量结果;当光标在"Lp"处时,按参数加、参 数减键,改为"Leq"、"Lmax"、"Lmin", Leq 表示显示一段时间的积分平均结果,如未进 行积分测量,则所有结果均为 0;Lmax 表示显示 测量时间内的最大指数平均值;Lmin 表示显示 测量时间内的最小指数平均值;光标在"列表" 处, 按参数加键进入醒目显示界面

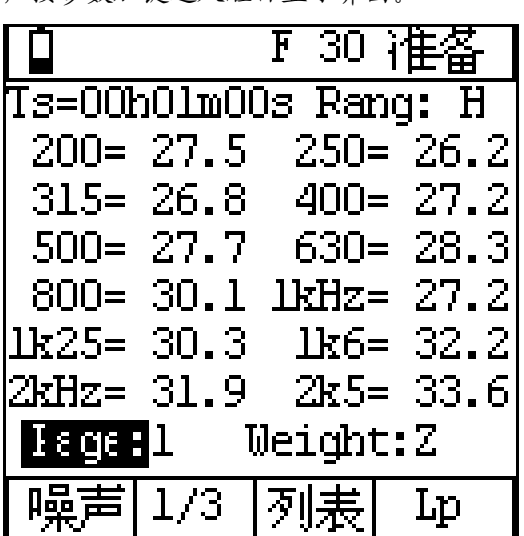

|            |                 | F 30 准备:                  |
|------------|-----------------|---------------------------|
|            |                 | Ts=00h01m00s Rang: H      |
|            |                 | 3k15= 36.2 4kHz= 38.1     |
|            |                 | 5xHz= 37.4 6x3= 38.5      |
|            |                 | 8kHz= 41.4   10k= 46.3    |
|            |                 | 12k5= 45.7 16k= 43.0      |
|            |                 | $W_A = 49.6$ $W_C = 48.7$ |
|            |                 | $W_Z = 52.3$ $W_U = 20.8$ |
|            | Page:2 Weight:Z |                           |
| 韓声  1/3  列 | <b> 表 </b>      |                           |

 W\_U 表示用户自定义频率计权结果,用户自定 义频率计权量可以在设置菜单的第 3 页中修改。

$$
W_{-}U=101 \text{og} [\Sigma 10^{(Lf_m+Wf_m)/10}] \tag{dB}
$$

上式中:Lfm 为每个中心频率下的声压级 Wfm 为每个中心频率下的计权量

12.2.2 醒目界面

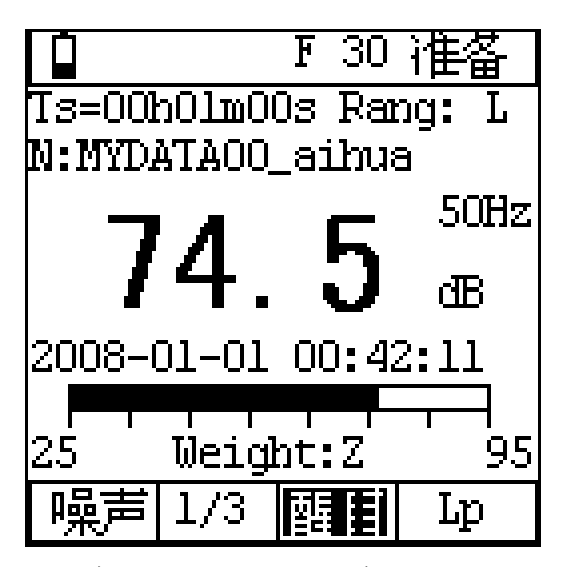

第一行为状态显示行;第二行为设定的积分 时间及量程;第三行为组名(测点名),中间大 字显示的是各中心频率及 A、C、Z 频率计权声压 级,用户可以任选一种显示,大字后面显示出指 标名:大字显示下为日历时钟及动态条图;

"Weight"表示频谱分析前加入的频率计权;最 后一行为菜单条。数字结果每秒刷新一次,条图 约 0.1 秒刷新一次。光标移到"Ts"上, 按参数 键可以显示"Tm"、"Nm"。光标移到"Rang" 上,按参数键可改变量程。 当光标在"Lp"处 时,按参数加、参数减键,改为"Leq"、"Lmax"、 "Lmin",显示一段时间的积分平均结果、最大 值、最小值,如未进行积分测量,则所有结果均 为 0。光标在指标名处时,用参数键可以翻看其 它测量指标。光标在条图下的指标名处,按参数 键可以显示其它频率计权及时间计权的瞬时声 压级动态条图。光标在"醒目"处,按参数加键 进入图形显示界面。

12.2.3 图形界面

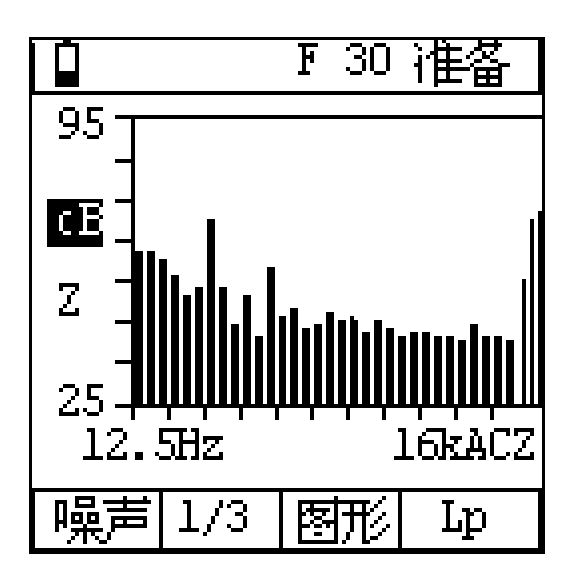

第一行为状态显示行;中间为 11 个中心频 率及 A、C、Z 频率计权声压级的频谱分布图; 最 后一行为菜单条。光标在纵坐标左面的"dB"上 时,按参数键可以改变量程。光标在纵坐标左面 的"Z"上时,按参数键可以改变频谱分析前所 用的频率计权,当光标在"Lp"处时,按参数加、 参数减键,改为"Leq",显示一段时间的积分 平均结果。光标在"图形"处, 按参数加键进入 列表显示界面。

12.3 自定义频率计权设置

当用户进入 1/3 倍频程分析界面后,按设置 键进入设置界面,再按两次设置,显示如下:

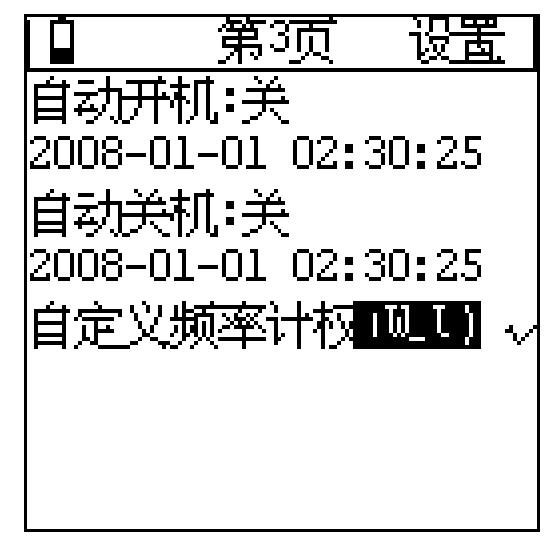

将光标移到"(W\_U)"上, 按"确定"键, 可以进入自定义频率计权设置界面。显示如下:

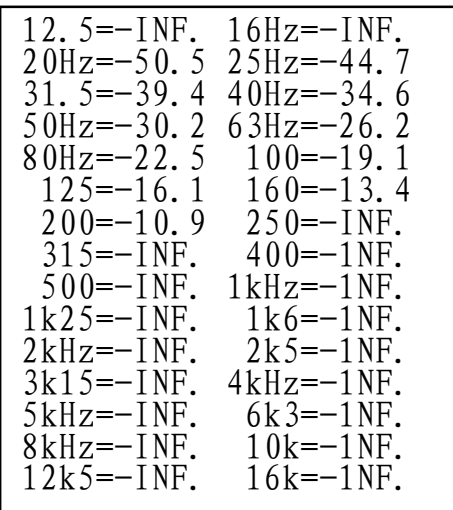

以上显示内容为仪器内的缺省值,计权量为 负数时表示衰减,计权量为正数时表示放大, "-INF."表示衰减无穷大。按参数键可以改变 光标所在频率下的计权量,按住参数不放可以加 快计权量的调节速度。按删除键可以将所有中心 频率下的计权量清为 0。按退出键不保存设置结 果返回到设置界面下,确认键保存设置结果返回 到设置界面下。在设置界面下按删除键可以调入 仪器缺省的计权量。

# **附录一:装箱清单(标准配置)**

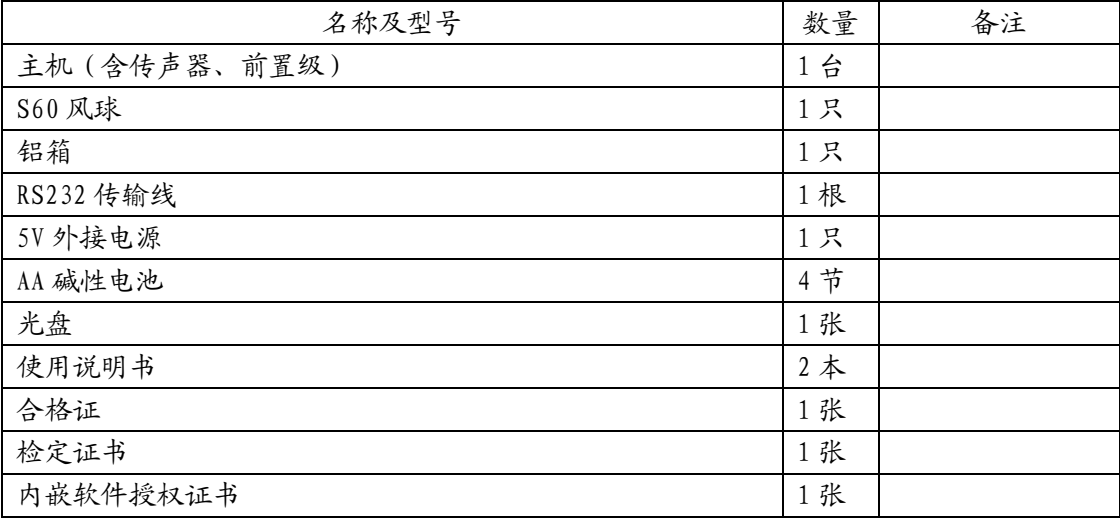

# **可选模块及配件**

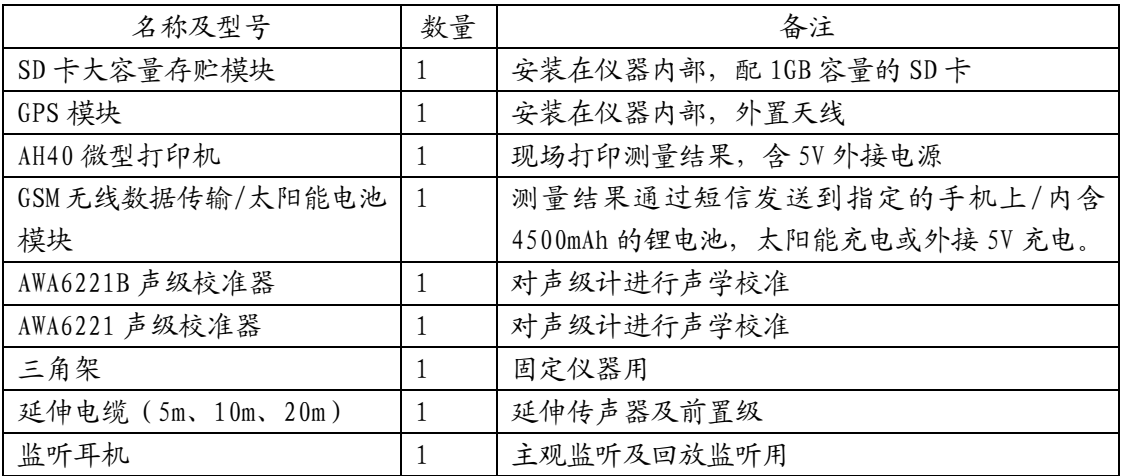

# –D\_UNŒ:GPS[šOM|û~ß{€NË

G Pf/S Global PosintigonSiy svt,¢enot™y SsQht[šOM|û~n® [fR)u(Vô~OW0t•Đ•lv,, 28— Skf mK'ÏW0t Nûa p<sup>1</sup>v, |¾ xnOM•nSÊeö<del>ÿ</del>ôN "OM•nv, |¾^¦W( 2 0 m 0 1 m VôQ.y eö•ô|¾^¦W( 6 0 nR\$0 5 n fs VôQ 0. [fu1•ZVýVý–2•è\_SNj SïNåQ›u(N\_Sïl u(ÿ l u(OáS÷SïNåQM•9O•Q(28—Skf R ^ W( šØ^¦N: 20180,k **6N\*N T v,,∙h∙**SN ӱ SïNåxnOYW0t N NûOUW0p<sup>1</sup>g \ **g**F—Skf Sï‰Am**Kl**R0

G FSSOM|û~ßv "[šOM|¾^¦N c¥e6R0OáS÷v "•('Ïg Q) [šOM|¾^f/c W([žšŒ[¤• •CSkfj!bßOáS÷ SNu VhmK‹O\_—gev"**-®§œ** v"SN∖ RYs‡N Y'ÿ OáS÷∙Ø['f S×R0–;c!b Sl\ v"\_qTI ÿ NI—b\_qTIR0[š OM|¾0 Vàkd[ùc¥e6g:v"c¥e6pueO^¦‰∙šØNêVhQ…∙nvĢ Pli8/WQwg ∙ƒšØv"c¥e6pueO⁄^SïNåW(WI ^ N-\_Ab [¤Q…c¥e6R0\_®\_1v"OáS÷•UˆL[**ëQiW**NZc¥e6ǥUcIpueO^¦kO∙ßZ\*pueO^¦QM\_Su(b7W([¤Q… b OáS÷—^^8\_1v"s¯XfN O•u(eöSïNåQH\c¥e6Y)~¿yûR0OáS÷•f\_:v;W0g<sup>1</sup>—Yÿ \_...c¥e6g:cUcIR@ ~—Skf v"OáS÷^v€ýkcxn[šOM)èöQ∙\ Y)~¿yûR0— ‰•[šOMv"W**0**e1

A W A  $6/2$  238  $\text{R}^3$ MmKʻIN;‰•mKʻI~I^0 ~¬^¦0 mwb $\theta$ • $\text{DR}$ ¨•^¦ 0 • $\text{DR}$ ¨ $\text{e}^1$ TS $\text{EN}\$ \$p $\text{Top}^1$ vô~ $\text{P}$ • $\text{Top}^1$ ~I^¦ 0 ~¬^¦v"SUOMWGNj^h(b7W(•QN •"QeY,N Q…['\1SïNåw R0vøQs~0^¦~¬^¦v"Skf VþrG 0-

http://maps.oogle.com/maps?t=k&hl=en&ie=UTF8&z=18&ll=30.278605,120.123096&spn=0.0031 78,0.00486&om=1

 $\text{All}$ =30.278605,120.123096& N-v, 30.278 $\text{M}$ : $\theta$ - $\frac{1}{3}$ <sup>'</sup> $\theta$  120.123N0- $\frac{3}{9}$ %  $\frac{1}{9}$   $\rightarrow$  ‰•u(b7•ê^L fÿcb 0-

mwbÔv"‹ï]î•fY' ÿ •ĐR¨• ^¦SÊ•ĐR¨e<sup>1</sup>Tu1Vú[š•ô–"Q…N\$p<sup>1</sup>•Ýy»‹¡{—\_<del>\_yR</del>OS•ĐR¨• ^¦•fONb —Y kbeö∙ÚN\$N\*epcn‹ï]î∙ƒY' ÿ •ÐR¨• ^¦v"‹ï]î ~¦ N: 3 . 6 k r0 *r*itK•ÝeöN:N†QÏ\ Skf •ÐR¨• b v"‹ï]î ÿ ^ú‹®u(b7W(\=Sĭ€ýwív"eö•ôQ…[ŒbmK>Ý

# **附录三 指向性响应**

| 标称频率  |                  | 在偏离参考方向± θ°内的任意两个声入射角, 指示声级的最大绝对差值 |                  |              |             |             |
|-------|------------------|------------------------------------|------------------|--------------|-------------|-------------|
| (Hz)  |                  |                                    |                  | (dB)         |             |             |
|       | $15^{\circ}$     | $30^{\circ}$                       | $45^{\circ}$     | $60^{\circ}$ | 75°         | 90°         |
| 500   | 0.3              | 0.1                                | 0.2              | 0.2          | 0.1         | 0.3         |
| 630   | 0.1              | 0.1                                | 0.1              | 0.2          | 0.2         | 0.1         |
| 800   | 0.1              | 0.1                                | 0.1              | 0.3          | 0.2         | 0.1         |
| 1000  | 0.1              | 0.1                                | $\boldsymbol{0}$ | 0.2          | 0.2         | 0.3         |
| 1250  | 0.3              | 0.4                                | 0.2              | 0.1          | 0.2         | 0.1         |
| 1600  | 0.4              | 0, 7                               | 0.8              | 0.8          | 0.4         | 0.5         |
| 2000  | 0.7              | 0, 7                               | 0.8              | 0.8          | 0.9         | 1.2         |
| 2500  | 0.4              | 0.6                                | 0.7              | 1.7          | 1.8         | 2.1         |
| 3150  | 0.4              | 0.3                                | 0.9              | 0.6          | 0.5         | 1.1         |
| 4000  | 1.0              | 0, 7                               | 1.3              | 1.6          | 0.9         | 2.4         |
| 5000  | 1.8              | 1.9                                | 2.7              | 3.1          | 4.1         | 2.8         |
| 6300  | 1.7              | 2.3                                | 2.3              | 2.9          | 3.0         | 4.8         |
| 8000  | 1.1              | 1.0                                | 2.0              | 2.7          | 4.0         | 3.7         |
| 10000 | 1.2              | 1.6                                | 2.0              | 3.6          | 3.6         | 4.9         |
| 12500 | 0.1              | 0.5                                | 1.3              | 3.1          | 3.4         | 4.3         |
| 16000 | 0.1              | $\overline{0}$                     | 0.8              | 2.3          | 3.3         | 5.1         |
| 20000 | 0.4              | 0.2                                | 1.0              | 3.2          | 5.0         | 8.4         |
|       |                  |                                    |                  |              |             |             |
| 标称频率  |                  | 在偏离参考方向±θ°内的任意两个声入射角,指示声级的最大绝对差值   |                  |              |             |             |
| (Hz)  |                  |                                    |                  | (dB)         |             |             |
|       | 105°             | 120°                               | 135°             | $150^\circ$  | $165^\circ$ | $180^\circ$ |
| 500   | 0.7              | 0, 7                               | 0.5              | 0.5          | 0.4         | 0.5         |
| 630   | 0.6              | 0.9                                | 0.8              | 0.6          | 0.6         | 0.2         |
| 800   | 0.1              | 0.4                                | 0.4              | 0.7          | 0.6         | 0.3         |
| 1000  | $\boldsymbol{0}$ | 0.4                                | 0.8              | 1.3          | 1.1         | 0.5         |
| 1250  | 0.2              | 0.1                                | 0.2              | 1.3          | 1.8         | 1.0         |
| 1600  | 0.2              | 0.1                                | 0.2              | 1.0          | 1.0         | 2.0         |
| 2000  | 1.1              | 1.0                                | 0.6              | 0.9          | 2.8         | 2.7         |
| 2500  | 1.9              | 2.2                                | 2.0              | 1.5          | 3.2         | 3.6         |
| 3150  | 1.2              | 1.1                                | 1, 7             | 1.2          | 2.7         | 4.2         |
| 4000  | 1.9              | 1.6                                | 0.8              | 1.6          | 1.9         | 2.5         |
| 5000  | 5.0              | 4.2                                | 2.8              | 3.7          | 3.1         | 4.6         |
| 6300  | 4.0              | 5.4                                | 3.0              | 5.0          | 3.2         | 5.3         |
| 8000  | 4.0              | 5.3                                | 6.2              | 4.4          | 4.8         | 6.2         |
| 10000 | 7.2              | 5.2                                | 7.3              | 6.0          | 7.0         | 8.0         |
| 12500 | 7.2              | 8.9                                | 7.4              | 8.4          | 9.0         | 8.5         |
| 16000 | 8.8              | 10.0                               | 7.0              | 10.0         | 8.7         | 14.3        |

当 AWA6228 型多功能声级计配 AWA14601 型前置级时,具有如下指向性响应特性。

## **附录四 自由场响应**

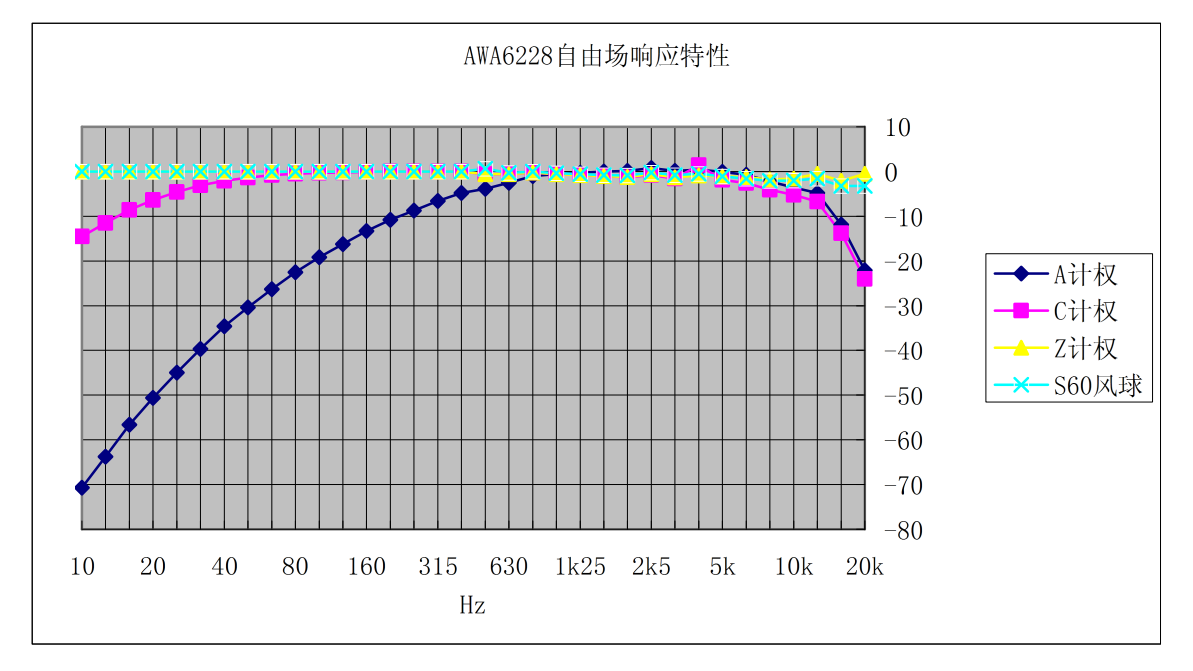

当 AWA6228 型多功能声级计配 AWA14601 型前置级时,具有如下自由场响应特性。

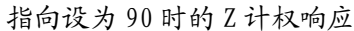

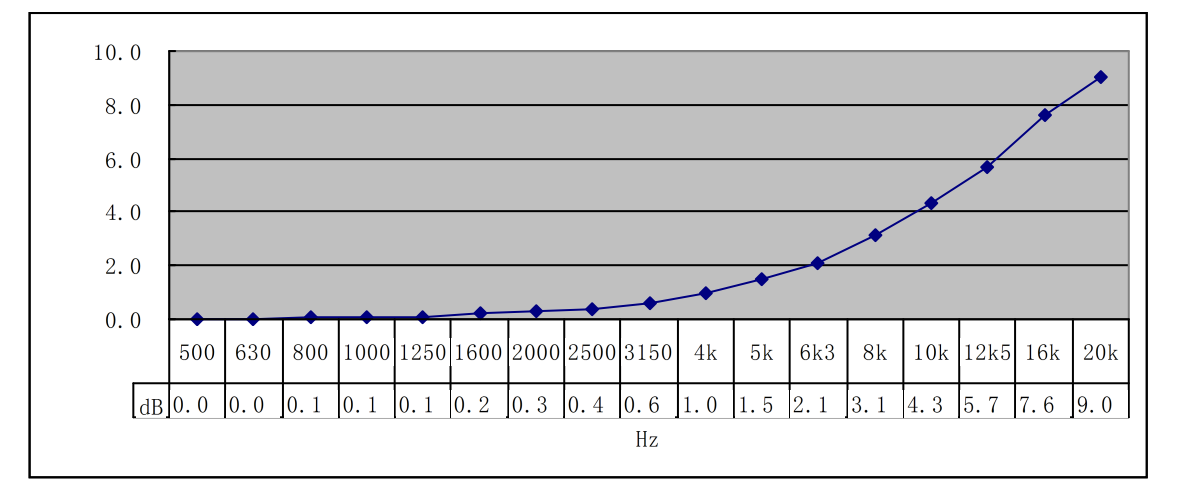

# 附录五 延伸电缆的影响

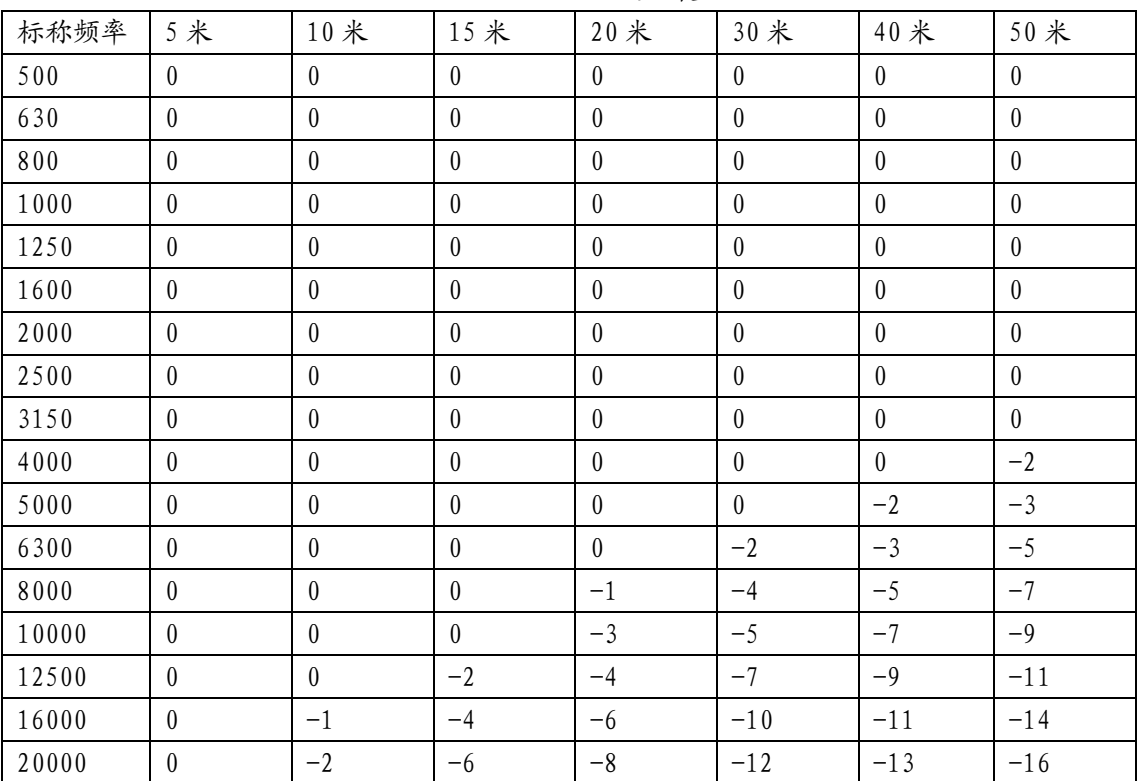

#### 配 AWA14601 型前置级

注:表内的数据为不同长度延伸电缆在误差小于 0.7dB 时所能达到的最高声压级与仪器测量上限的 差值。

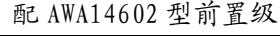

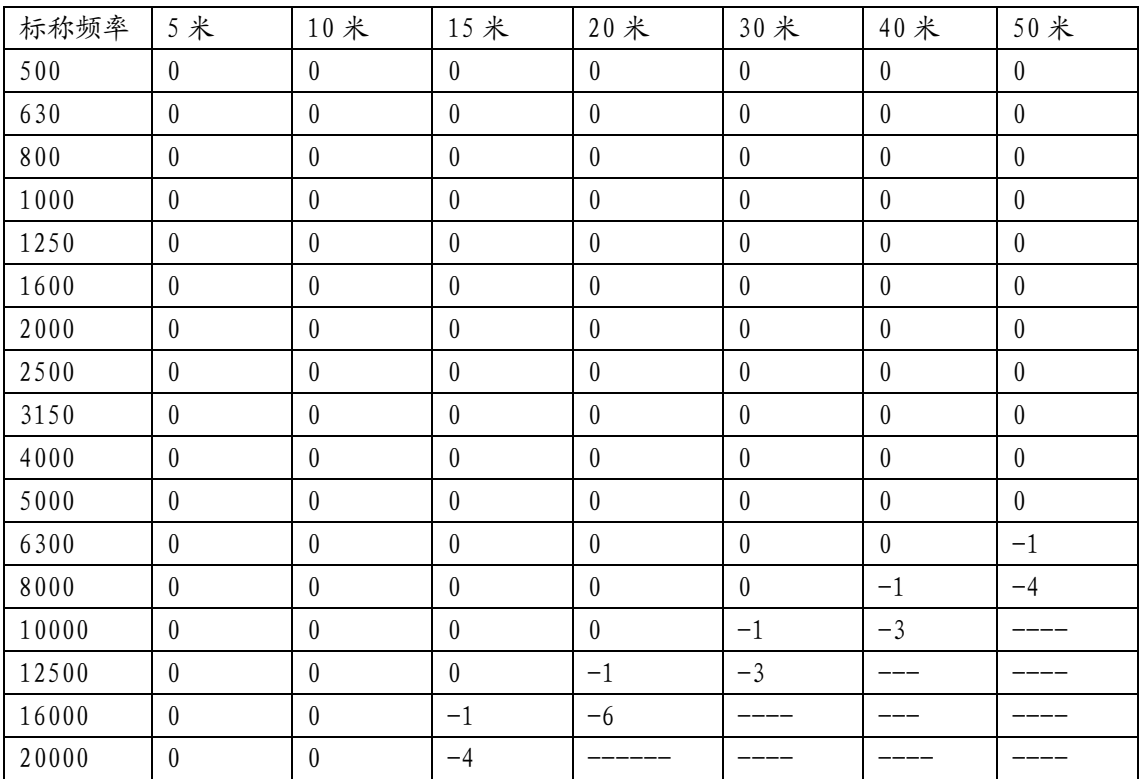

注:表内的数据为不同长度延伸电缆在误差小于 1dB 时所能达到的最高声压级与仪器测量上限的差 值。

**附录六 滤波器衰减特性**

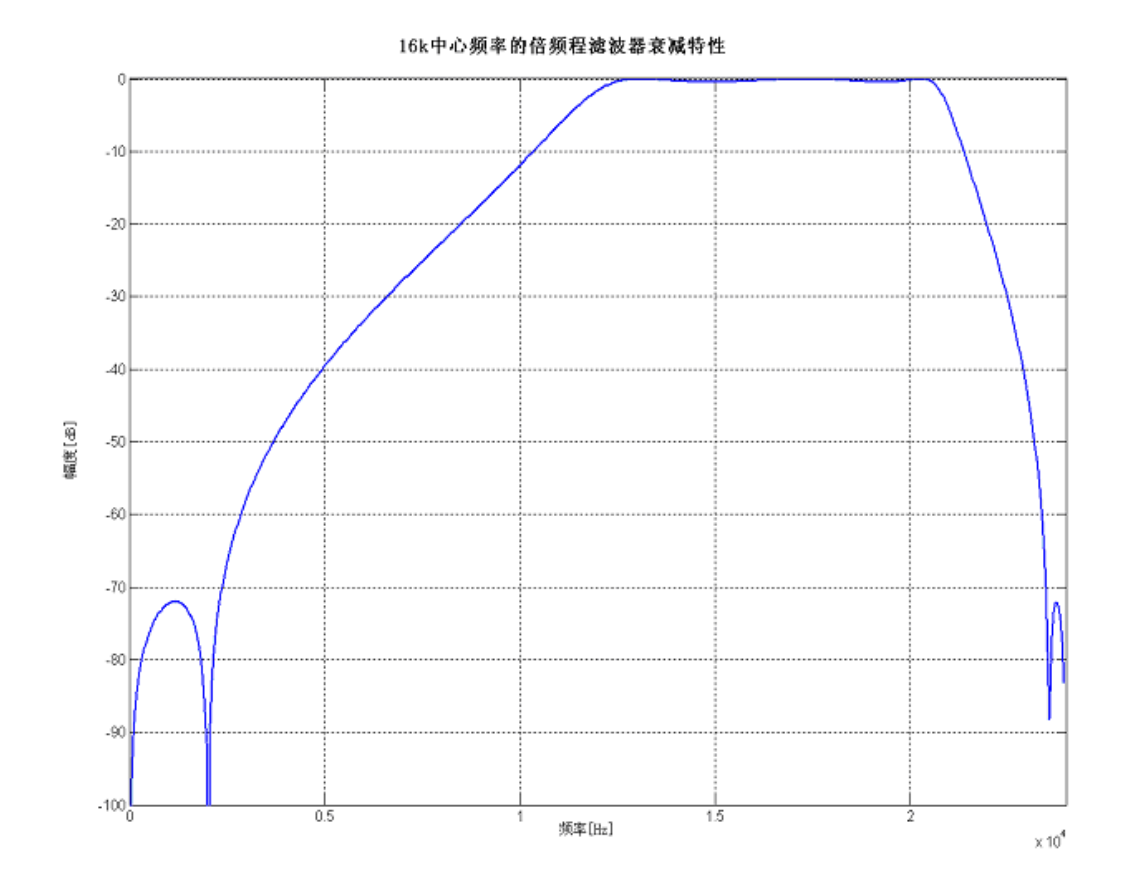

8kHz中心频率的倍频程滤波器衰减特性

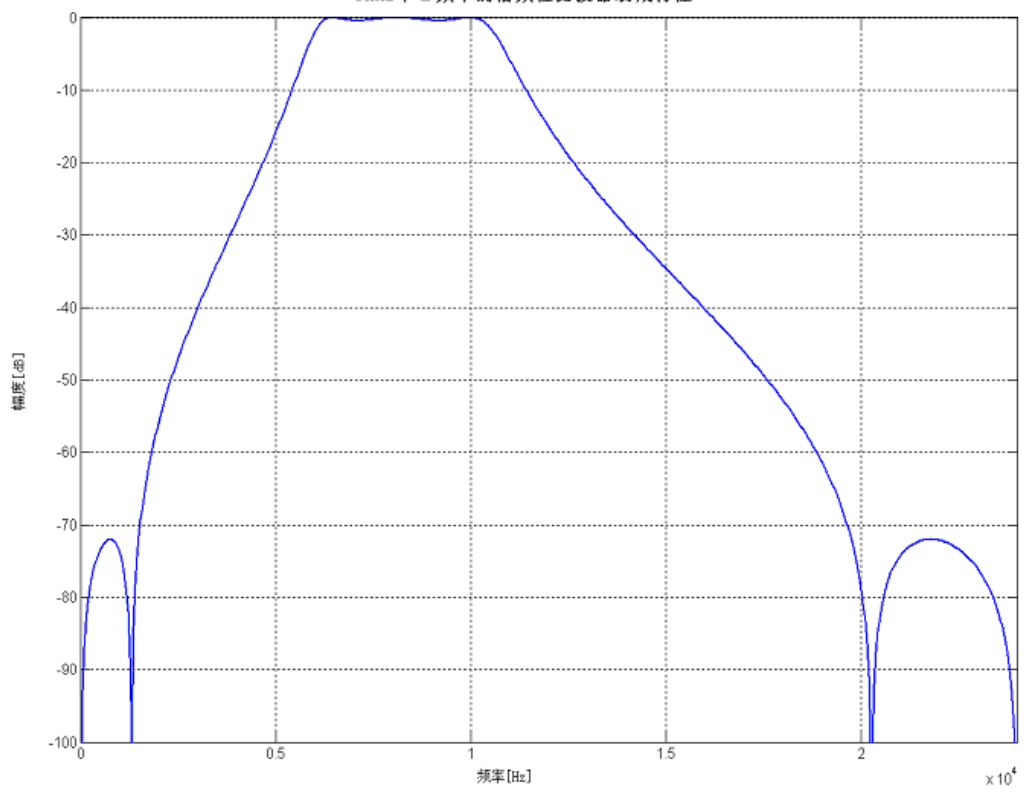